## **Just A Bit Off the Top, Please**<br>Trimming Your ASR, 16t and EPS Samples Trimming Your ASR, 16+ and EPS Samples

**ITEINSOI** 

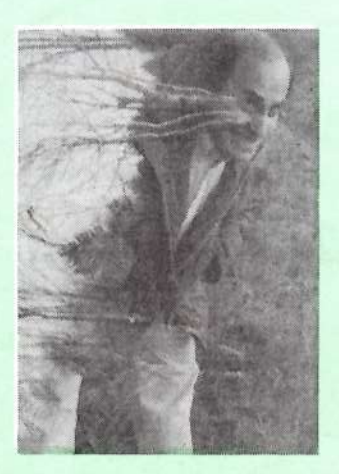

Here's a great way to trim every last lit-<br>the smidge of silance from the front of tle smidge of silence from the front of<br>your ASP/16+/EPS samples when your ASR/16+/EPS samples — when<br>you press keys down, you'll get nothin' you press keys down, you'll get nothin' but sample. No more slushy sampletriggering. I'd love to pretend that <sup>I</sup> invented this handy—dandy method, but actually <sup>I</sup> learned it from Jason Moore of Carbondale, Illinois way back in aught-92. If you've got an ASR, there's an extra little wrinkle available that'll make the job really easy. I'm not sure if<br>any of this has been written about in the any of this has been written about in the Hacker.

Okay, sample something, or pull <sup>a</sup> sample out of your archives. Grab a one-shot percussion or drum sample if you can. Factory samples are already trimmed — this article's for those of you who roll ver own you who roll yer own.

Make sure you've got the sample you

#### Robby Barman

want to work with properly selected. Y'know, press Edit, underline WS=and play the note on the keyboard where the sample resides.

In rapid succession (the only way direct-dialing really works} press Edit, <sup>8</sup> (on the keypad) and <sup>0</sup> (ditto). This takes us to the Wave MODE page. Use the Up and/or Down button to select LOOP FORWARD. Now, personally, I don't know if you intend for this sample to be looped or not, but it doesn't matter – this is part of the trick, and we'1l set it back to the way you want it when we're done.

Press the Right arrow once and set SMPL START so that it's reasonably close to the beginning of the percussion/drum hit. Don't obsess about this<br>fairly close is close apough Direct  $-$  fairly close is close enough. Direct-<br>dial Command/8/4 to get to TRIINdial Command/8/4 to get to TRUN-CATE WAVESAMPLE and press Enter/ Yes.

When the truncation process is complete, press Edit, and then Right-arrow your way over to LOOPEND. Yank the coarse adjust (in parentheses) all the way down. Raise the coarse value until you hear your sound looping madly when you play it on the keyboard. Now slowly lower the LOOPEND until you reach the point where you don't hear the looping any more. Start with the coarse

The Independent News Magazine for Ensoniq Users

Hacker

#### In This Issue ...

#### Articles;

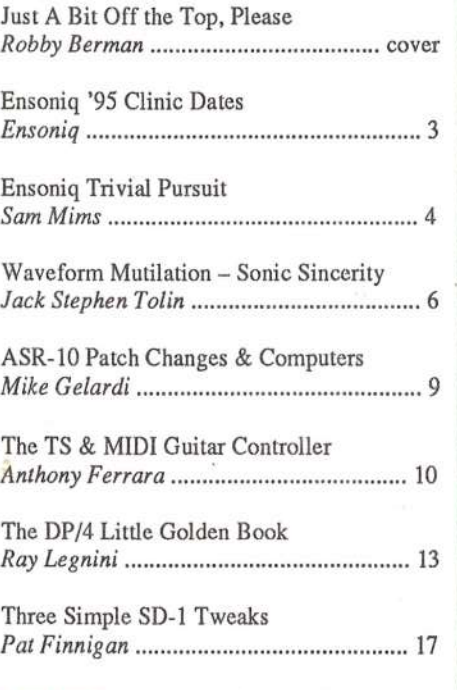

#### Reviews:

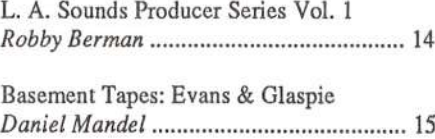

## Regular Stuff:

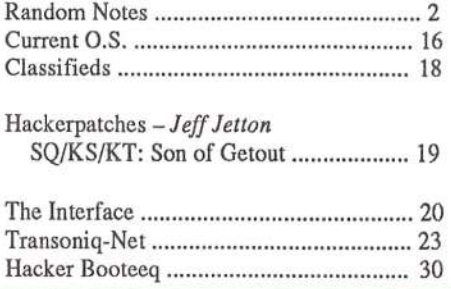

get close. What started as a constant looping of a big chunk of sound will become <sup>a</sup> rapidly-looping tick, as the looped piece of sound gets smaller and smaller. You want to find the exact setting where the tick disappears. The idea is that when the LOOPEND is set so that the end of the loop is before the<br>cound actually starts, you'll just hear silence looping over sound actually starts, you'll just hear silence looping over and over.

This sounds perfect in theory, but due to... well, <sup>I</sup> durmo why, but sometimes the tick fades precipitously down to a very low level rather than going way completely. You'll be able to tell when the sudden volume plunge occurs — that's where you stop lowering the LOOPEND value.

If you've got an EPS or 16+, write down your LOOPENDsetting. If the sound you're trimming is meant to be looped for real, return LOOPEND to its proper setting. Next, press<br>the Left arrow to get back to SMPL START. Set it to the the Left arrow to get back to SMPL START. Set it to the value you wrote down. Scroll left one more screen and set MODE back to FORWARD-NO LOOP or whatever you want<br>it set to it set to.

Now when you play the sample from the keyboard, it will<br>start pice and tight to the sound. Try it. If it sounds okay start nice and tight to the sound. Try it. If it sounds okay, direct-dial Command/8/4 to TRUNCATE WAVESAMPLE. Press Enter/Yes and take a bow.

Here's the ASR trick, which Bill Whipple, Ensoniq New Products Specialist, inexplicably refers to as the "Scoop-and-Poot" feature (I could understand it better if the words were reversed).

Instead of writing down the LOOPEND setting, as EPS and<br>16. events must use on instruct the ASB to remamber the 16+ owners must, you can instruct the ASR to remember the<br>CODEND value for you. Once your looped tight has follow LOOPEND value for you. Once your looped tick has fallen away to silence, press the Enter/Yes button. This will copy the LOOPEND value to the ASR's memory. Scroll back to<br>the SMPL START page and press Capsel New this postage the SMPL START page and press Cancel/No — this pastes the value into the SMPL START page. Cool, no? (Thanks, Bill, for reminding me about Scoop-and-Poot). By the way, the S-and-P feature can be used to copy and paste any ASR<br>califica values editing values.

Tell your friends, like mine told me!  $\blacksquare$ 

Bio: Robby Berman is a musician living in New York's<br>Mid Hudaen Velley A computed discriminated deviser of Mid-Hudson Valley. A somewhat disoriented denizen of<br>Allen disolated all in White and Bines" cyber-space, his latest album is "Rings and Rings."

## **Front Panel**

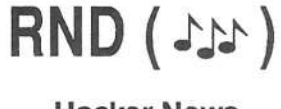

The first e-mail version of the Hacker did make it out last month. Everything seems to work and it is now a *real* thing. Our ftp site has also received <sup>a</sup> couple more interesting items: Steve Vincent of Portent Music in Tacoma, Washington has very generously uploaded his collection of ESQ-1/SQ-80 Hackerpatches. HACKPAT1.ZIP contains the<br>ESQ/SQ-80 Hackerpatches. in MIDIar format, clang with ESQ/SQ-80 Hackerpatches in MIDIex format, along with the MIDIex utility itself. HACKPAT2.ZIP contains the  $\sim$ same patches, but in RC-ESQ format. (You also need Pkun-<br>rin to un compress the files) These HoskerBatch files were zip to un-compress the files.) These HackerPatch files were compiled from Issues #20 and #27 through #118. (These are<br>a *lot* of patches) Thanks to Stave and good luck on his new a *lot* of patches.) Thanks to Steve and good luck on his new business — Portent Music. (Let it also be noted that Steve business — Portent Music. (Let it also be noted that Steve is<br>the first to refer to subscribers of  $eTH$ , our e-mail Hacker, as "eTHers")

The other new item is ksedit02.zip — a freeware MS Win-<br>dows editor for the KS-32 (99% compatible to SO-1). dows editor for the KS-32  $(99\% \text{ compatible to } SQ-1)$ . It uses any MS Windows compatible MIDI-interface and can send and receive sounds, banks and sequence dumps. (More info is in the zip file.) This demo program is from Erwin<br>Petter, St. Insbetterstrasse, 22a, 66386, Elyersberg, Cor. Petter, St. Ingberterstrasse 22a, 66386 Elversberg, Germany.

There's also <sup>a</sup> fair chance that we might be getting the SQHackerpatches on site too.

ir -Ir

 $\star$ 

1

i

Speaking of Hackerpatches, we could *really* use some more VFX/SD and TS patches.

 $\star$   $\star$ 

We recently received a note from someone who would like to volunteer for TS questions in our Transoniq-Net listing. Well, er..., vandals, no — industrial spies... yeah, that's<br>right *industrial spies* broke in and stole our notel Please right, *industrial spies* broke in and stole our note! Please contact us again.

'1' i'

A sign of the times... Omni magazine, with its over 700,000 subscription base, has announced that it will no longer offer a printed monthly edition but will be available only as an online magazine. (No word on how they're going to handle the current subscriptions.)

> 'i|-'i 'Ir

In Issue #118 we mentioned the huge new book, Digital Projects for Musicians, co-authored by Craig Anderton. Bob Moses, and Greg Bartlett. Well, the general purpose MIDI computer described in the book is now available as a

kit from PAVO. They can be contacted at  $1-800-546-5461$ ,<br> $1-215-413-2355$  or MIDItools@aol com for further informa-1-215-413-2355 or MIDItools@aol.com for further information.

> itk #

1'

I I

A few errors snuck into Pat Finnigan's review of the Rubber Chicken CD ROM last month: In betwixt the time we sent it to Pat and the time the review got printed the price

l l I I

had actually been *lowered* from \$299 to \$199. Also, through<br>a misundaretending coupled with a mix up of vendor litera a misunderstanding coupled with <sup>a</sup> mist-up of vendor literature Pat mentioned that part of the library is available on Mirage format, and implied that the Hip Hop Necessities CD was also being distributed through Rubber Chicken neither of which are the case. Apologies to all concerned. (But hey, we are adding another cycle of fact checking to our review process.)

## Ensoniq Clinic '95 Dates

Ensoniq is back on the road with clinics for 1995. Check out their all-new show at the following dealers:

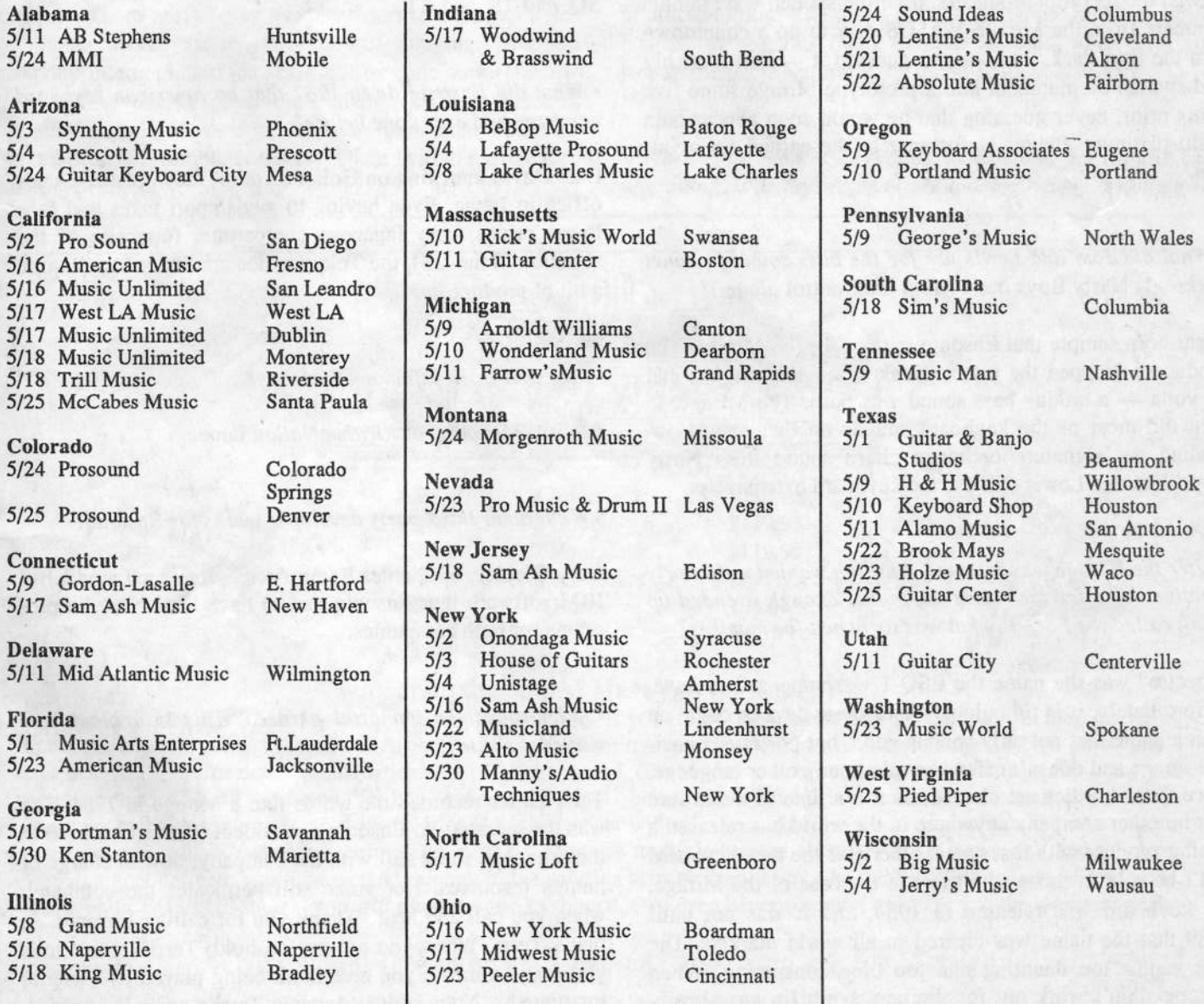

## Ensoniq Trivial Pursuit

## Sam S. Mims

II thought it would be fun to explore some of the lighter and lesser-known sides of Ensoniq, to sidestep the techno-talk and cerebral exercises and just present a few of those inter-<br>esting fosts that make you as "Ummmm". So have deep esting facts that make you go "Hmmmm." So here, dear readers, are my question-and-answer cards for the Ensoniq version of Trivial Pursuit.

- Which Ensoniq employee is featured in <sup>a</sup> prominent vocal track on Janet Jackson's Rhythm Nation?

It's software guru Bill Mauchly. Jimmy Jam and Terry Lewis, the record's producers, used the spoken wavesample numbers from the Mirage MASOS disk to do a countdown<br>into the title track And use guessed it. Bill Maughlus into the title track. And — you guessed it — Bill Mauchly<br>had spoken the numbers into a prototype Mirage some five had spoken the numbers into <sup>a</sup> prototype Mirage some five years prior, never guessing that he would soon appear on a multi-platinum album. Unfortunately, he earned no royalties.

## - What did Jam and Lewis use for the bass sound in Janet Jackson' s Nasty Boys track (from the Control album)?

A car horn sample that Ensoniq put out for the Mirage. The producers dropped the pitch, tweaked the sound <sup>a</sup> bit, and — voila — a unique bass sound was born. The Mirage, in fact did most of the keyboard sounds on that record infact, did most of the keyboard sounds on that record, including the signature orchestra chord sound from Nasty<br>Boys Jam and Lawis still use the kayboard extensively Boys. Jam and Lewis still use the keyboard extensively.

- After the Mirage was released, Ensoniq wanted <sup>a</sup> similarly creative name for their next keyboard. Though it ended up being called the ESQ-1, what was its hoped-for moniker?

"Spectre" was the name the ESQ-1 was supposed to have. Unfortunately, it is ridiculously hard these days to come up with <sup>a</sup> name that not only sounds good, but portrays <sup>a</sup> positive image and doesn't offend people in any other language. Once those hurdles are cleared, then it's time to make sure<br>that no other company anywhere in the world has released a that no other company anywhere in the world has released <sup>a</sup> similar product with that name, otherwise the new keyboard can't be sold in those countries. In the case of the Mirage, the keyboard was released in 1984, and it was not until 1939 that the name was cleared in all world markets. The task is just too daunting and too time consuming. When Spectre didn't work out for the new synth (it was already

used for a music product), Ensoniq tried for Nomad. That didn't work out either, as it is a derogatory term in some<br>parts of the world. Finally, they eatiled an a combination of parts of the world. Finally, they settled on <sup>a</sup> combination of letters and numbers that no one else was likely to have used, a practice that is in wide use these days by most keyboard manufacturers.

## • What do the letters "VFX" stand for?

Not a darned thing. They just sound good together. Like SQ, and TS, and KT.

#### - What did Ensoniq do in 1987 that no American keyboard company had ever done before?

Like David knocking on Goliath's door, they opened <sup>a</sup> sales office in Japan. Even having to pay import taxes and face lower prices from Japanese competitors (opposite of the intervalse of the continuous to soll quite situation in the US), the Tokyo office continues to sell quite a bit of product.

- Just who is the infamous Waveboy?

It's Bill Mauchly, of *Rhythm Nation* fame.

### - What other third-party developer works for Ensoniq?

Gary Giebler, of Giebler Enterprises, wrote such wonderful IBM software that Ensoniq had to have him. Now he programs for both companies.

#### • Who spoke the immortal phrase, "This is a blank formatted diskette"?

Terri Carter recorded the words into <sup>a</sup> Mirage in 1984. She was the secretary to Ensoniq's president (Bruce Crockett) at the time, and she's still with the company, now in charge of human resources. Her voice still permeates the company; when you call and hear "Thank you for calling Ensoniq...", that's Terri. When you are put on hold, Terri's voice tells you that the music you hear is all being played by Ensoniq instruments. None of it is on tape; Terri's voice is sampled,

and the music and voice samples are all playing in real time from an TS-10 stuck away in <sup>a</sup> closet.

#### • What "motifs" have Ensoniq's product code names followed?

One motif has been cities in Arizona. The ASR-10 was code-named "Mesa," and the TS-10 was "Tucson." The other motif has been cartoon characters, from the Bullwinkle lineage. That family tree started when the designer of the SQ-1 called the keyboard "Boris," just because he liked the name. So when the SQ-R came along, it was code-named "Natasha," and the KS-32 was dubbed "Rocky." Its cousin, the TS-12, became "Dudley," and the latest offspring, the KT-76, was called "Nell." The code names esist so that Ensoniq employees can discuss <sup>a</sup> project in development without spilling the beans about what it actually is. There are weekly meetings during <sup>a</sup> project's development, which the receptionist will announce over the company intercom, and the DP/4 got its code name specifically to take advantage of the situation. Its moniker was "Quaker" simply because its designers thought it would be fun to hear the announcement, "There will he <sup>a</sup> Quaker meeting at 1:00...."

IIn the KT-76, there are 16 pre-programmed reverb variations, named EARLY REEL, AMBIENCE I, DARK PLATE, and such. What were the original names of these algorithms?

The effects programmer was told to come up with something creative. He came up with Fuzzy, Radical, Serene, Platonic, Airborne, Charming, Ruthless, Waterproof, Pistachio, Virgin, Diet, Hairless, Freudian, Confucian, Martian, and Bean Curd. The names tickled programmers throughout the beta-test phase, hut were changed to protect the innocent before the release version (1.0) of the software.

### - Who did the wonderfully-soulful vocals on the ASRITS demo "A Tribute to Stevie Ray Vaughn"?

Steve Adams, an Ensoniq employee who works on the production line. He does burn-in tests of finished keyboards, then packs them in their cartons when they've<br>passed the tests Naturally be moonlights as a singer passed the tests. Naturally, he moonlights as <sup>a</sup> singer.

- When you send <sup>a</sup> keyboard to Ensoniq for repair or upgrading, it always comes back looking nearly brand new.

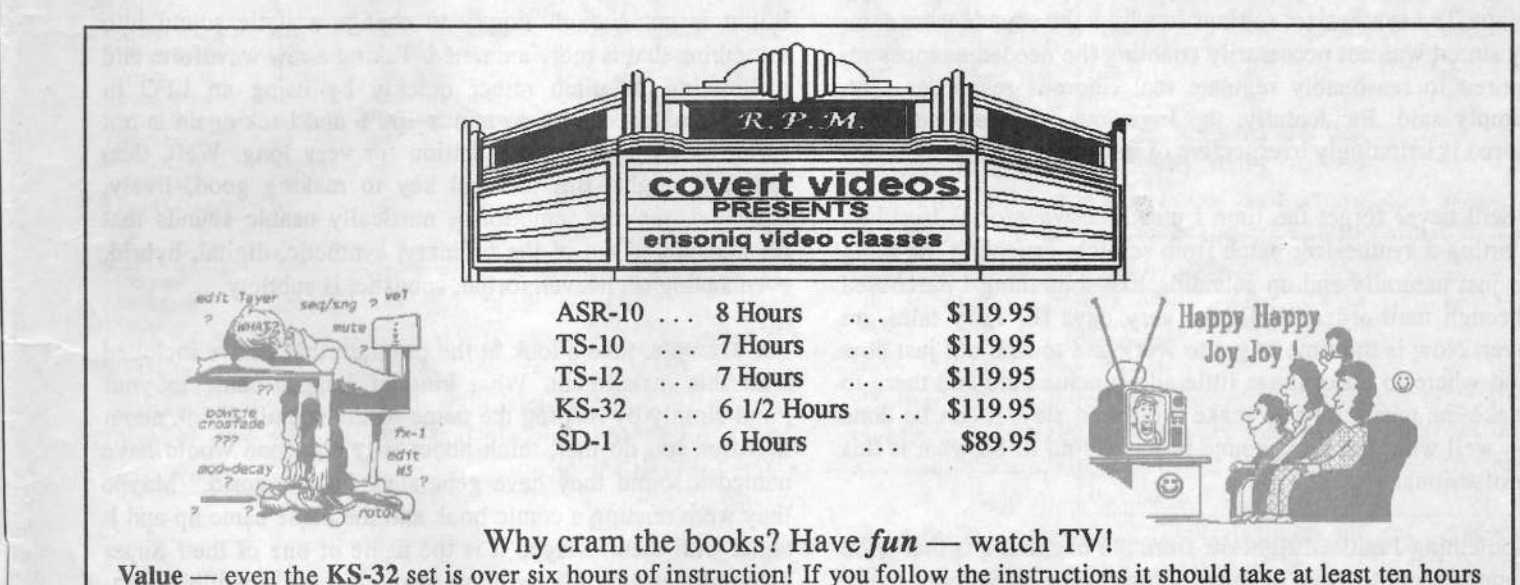

Value — even the KS-32 set is over six hours of instruction! If you follow the instructions it should take at least ten hours<br>to complete each course. Most of our customers are saying that it takes  $25 - 30$  hours to compl less than \$12/hour for detailed instructions on *YOUR* keyboard. (Remember you can rewind and watch it again — try that with lessons!)  $\text{AR-10} = 8$  hours.  $\text{TS-12} = 7$  hours.  $\text{TS-10} = 7$  hours.  $\text{SD-1} = 6$  1/2 hours. with lessons!)  $\text{ASR-10} - 8$  hours,  $\text{TS-12} - 7$  hours,  $\text{TS-10} - 7$  hours,  $\text{SD-1} - 6$  1/2 hours. Get the most out of your keyboard by really getting to know it like a friend. Each tape set will take you from novice to expert. You'll be answering<br>questions you couldn't even ask beforel All of the videos use multiple camera shoots. You see a conce questions you couldn't even ask before! All of the videos use multiple camera shoots. You see a concept and the goal. With the goal defined, you'll be walked through to the solution step by step, button by button! With the use of analogies, charts and CLOSE UP shots... you *will* master your keyboard. (We even cover common mistakes and the workarounds!)

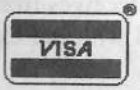

Call our toll-free number, 1-800-687-1607, and ask for Marilyn  $\sqrt{N_{\text{test}}/N_{\text{test}}}$ 

Covert Videos, 519 East I-30, Suite 144, Rockwall, TX 75087

What magical cleanser do they use to remove all the club grime, smudges, and spilled beer?

A soft cloth dampened with water. That's it.

I Why do major aircraft manufacturers buy so many Ensoniq samplers?

They use them in flight simulators. Lockheed, for instance,<br>uses four ASP-10's in each simulator it builds, for playing uses four ASR-10's in each simulator it builds, for playing back sound effects through multiple speaker locations.

- What noted sportscaster uses an ASH-I0?

ESPN's Roy Firestone loves his sampler. Besides his sports announcing, he performs <sup>a</sup> very successful comedy routine where he plays an ASR-10 on stage, triggering sound

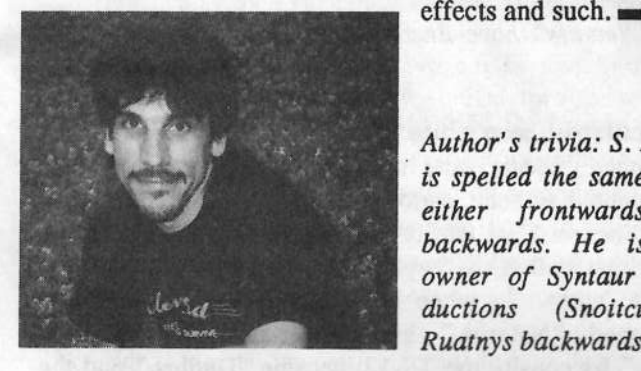

Author's trivia: S. Mims is spelled the same way either frontwards or backwards. He is the owner of Syntaur Productions (Snoitcudorp Ruatnys backwards).

## Waveform Mutilation 10<sup>-</sup><br>Sublimation of Sonic Sincerity via Subtleties of Synthesis, etc.

Sublimation of Sonlc Slncerity via Subttetles of Synthesis, etc.

Jack Stephen Tolin

Once upon <sup>a</sup> time there were three static waveforms sitting around sounding perpetually plain in <sup>a</sup> peculiar patch. The purported peculiarity pertaining to the patch was painfully plain: The synthesizer settings in which the sounds were safely stored was not necessarily enabling the needed nuances required to reasonably regulate real rigorous responses sent, simply said. Incidentally, the ingenious ideal evidently ignored is irritatingly irrespective of individuals.

I will never forget the time <sup>I</sup> put three waveforms together, starting a synthesizer patch from scratch, expecting the thing<br>to just naturally and up sounding like something I purchased to just naturally end up sounding like something I purchased through mail-order. Well, the very days for fairy tales are over. Now is the time to get to work and to find out just how<br>and where to make those little adjustments here and there to and where to make those little adjusunents here and there to make the patch pray, to make the sound slay. It can be done -- well what the heck, sound producers do it. So what is this professional secret?

Something I noticed right off from the beginning is that good<br>sounds seem to boye so many things going on without really sounds seem to have so many things going on without really<br>heing separated from the sound as a whole they are you. being separated from the sound as a whole — they are very<br>much integrated into the sound. They are not necessarily much integrated into the sound. They are not necessarily determined by the waves or waveforms <sup>a</sup> programmer is using. However, there are fluctuations in the\_consistency of the natural static response. That is, when you no longer hear what you espect to hear (which is itself determined by what you have already heard), then there is something happening that is inconsistent. In musical terms, this same concept can be described as dissonance. Though it comes as <sup>a</sup> surprise to the ear, it really causes one to take notice of it — whatever it<br>is. The fluidity of the information being received is interis. The fluidity of the information being received is inter-

rupted, or rather, therupted, or rather, the information itself is changing in form unexpectedly. It is at this point that the hearer takes notice.

But it is not enoughBut it is not enough simply to change a static sound into something that is more animated. Taking a raw waveform and something that is more animated. Taking a raw waveform and<br>modulating its pitch rather quickly by using an LFO in modulating its pitch rather quickly by using an LFO in<br>amounts of plus 100% to minus 100% and back again is not going to keep anyone's attention for very long. Well, then going to keep anyone's attention for very long. Well, then again, it might. But the real key to making good, lively, again, it might. But the real key to making good, lively, animated, moving, emotional, musically usable sounds that are considered out of the ordinary, synthetic, digital, hybrid, even analog or, heaven forbid, acoustic, is subtlety.

For example, take a look at the program that I have included with this installment. What kind of images come to your with this installment. What kind of images come to your mind simply by reading the name of the sound? Think about mind simply by reading the name of the sound? Think about it. After you do that, think about why someone would have named a sound they have generated. "Underworld." Maybe named a sound they have generated, "Underworld." Maybe they were reading a comic book and the name came up and it stuck with them. Maybe it is the name of one of their Super stuck with them. Maybe it is the name of one of their Super Nintendo games. Maybe they meditated for a while on un-Nintendo games. Maybe they meditated for a while on un-<br>usual compound words. Or, maybe the sound itself was<br>somehow descriptive of that sonic flavor — dark. mysterious. somehow descriptive of that sonic flavor — dark, mysterious, indicative of a false sense of hope. I have purchased sounds indicative of a false sense of hope. I have purchased sounds from sound manufacturers before, and sometimes I honestly wonder where they came up with some of the names with which they gave their sounds. Let us have the punishment fit which they gave their sounds. Let us have the punishment fit the crime, so to speak, shall we? Even the name of the sound can be <sup>a</sup> subtle influence on the impression one receives fromhearing it. The name even beckons to be heard with the expectation of hearing something "underworldly." pectation of hearing something "underworldly."

Now plug this baby (it is a relatively new sound) into your<br>SO 1. PLUS 2.32 voice instruments or  $KS$  32, and get ready SQ-1 PLUS, 2, <sup>32</sup> voice instruments, or KS-32, and get ready for an in depth listening of <sup>a</sup> variety of subtleties. The very first thing you should notice is the two-part body of this sound. The first oscillator is producing <sup>a</sup> very deep, very lowpitched vocal wave which is used almost as an introduction to the second part of the overall sound, and yet stands very much on its own in its own right. The second pant of the overall sound is a combination of two different vocal-choir sounds. Notice, then, that, though there are two distinct parts of the overall sound, even the second distinct part is <sup>a</sup> combination of two similar though different sounds bination of two similar though different sounds — even<br>amidst the obvious differences, there are yet still subtle differences that may be overlooked as <sup>a</sup> result of their subtlety. Of course, this doesn't detract at all from the unity produced<br>by the second part of the overall sound. Herein is the poetic by the second part of the overall sound. Herein is the poetic beauty of sound synthesis — or even call it "sonic irony."

The unifying effect of the second part of the patch is produced through <sup>a</sup> variety of methods. They are both vocalbreath waves, <sup>a</sup> choice which helps the two to work together without turning the two against each other. In the Output bank, voice 2 is panned with the first available amount in one direction (Pan  $= -14$ ) while voice 3 is panned with like

<sup>l</sup> <sup>I</sup>

amount in the opposite direction  $(Pan = +14)$ . With this subtie distinction, the two voices act together to produce the same ominous atmosphere. This, in tum, blends with the chorusing effect brought about by the effects processor, swirling the two voices together. Again, we have the poetic beauty of similarities working together with differences at opposite poles — <sup>a</sup> taste of irony, if you will.

Case in point: Voice one in "Underworld" is not just <sup>a</sup> stagnant area of the patch. In fact, here we have probably the best example of why you would be wasting your money just to go out and purchase <sup>a</sup> virtual reality synthesizer. With this particular wave, you can "play" it even while you are playing the patch. Redundant you say? Try hitting the lowest key you have on your ebony and ivories, and then hit the highest key you have. Then, hit <sup>a</sup> reasonably high key and quickly, and <sup>I</sup> mean quickly, hit the lowest key you have. (In other words, you want to hit the low key as soon as you can before the wave completes its output on the high key.) Neat, huh? There are some interesting things you can do with pitch (Glide = Legato; Glide Time = 33). With all the cool stuff you can hide in just one patch, why bother to buy <sup>a</sup> virtual reality synth? (You can probably tell about now that I forgot the slang term for the Yamaha VH1, or whatever it's called.)

<sup>l</sup> <sup>l</sup> \_

'it

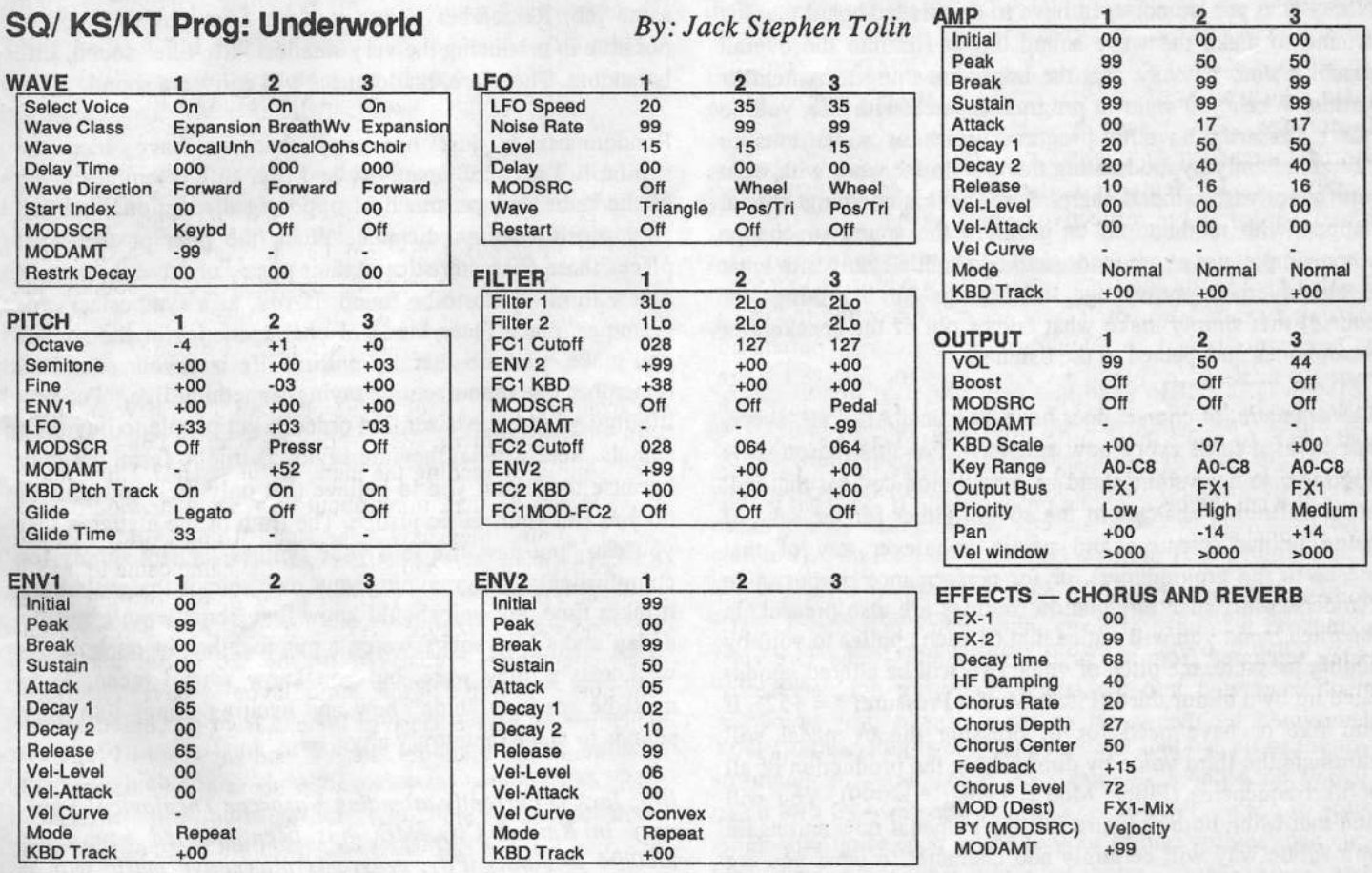

Notes: Try also Voice 2; Pitch; Mod = Noise2 OR Voice 1; Wave Class = Transwave (try each), Mod = ENV1  $*$  +99, Pitch; Oct = -3 or -2 OR Voices 2 & 3; Wave Class = Inharmonic (try each), Wave Class = Breath Wave = Wood Flute, Chiff Flute or String Wave <sup>=</sup> String Ensemble, Grand Piano, Digital Piano, etc., also Brass Waves <sup>=</sup> Brass Ensemble, Solo Trumpet, Saxophone, etc.

There is also something very crucial about voice one in the context of the entire program, and it is simply this: It is, in fact, the first thing you hear. This is important still for <sup>a</sup> reason not as of yet mentioned: The amount of reverb that you will hear when playing this patch will be entirely determined by the velocity of a keystroke (Effects Processor: Modulate = FX1 Mix; By = Velocity;  $* = +99$ ). If you press a key down very slowly, you will first hear the deep voice one and then the voices two and three, but you will not hear any (or much) reverb at all. When you begin to hear the first voice, this will be your first clue. If you want to bring in all the reverb you can from no reverb at all, but you do not want to have to restrike <sup>a</sup> key to do it, then all you have to do is keep holding the key down and quickly (at <sup>a</sup> high velocity) hit any other key and then let go, and bingo — instant reverb.<br>Of course, if you do not want to hear any pitch changes in the Of course, if you do not want to hear any pitch changes in the first voice, you will have to wait until the first voice cycles through the wave, after the next two voices come in to the picture (tmless you want to hear the pitch effect of whatever key you strike on the first wave}. You can do the reverse also: Quickly hit <sup>a</sup> key (at <sup>a</sup> high velocity), and then, maybe after a few seconds, very slowly press another key and notice<br>the shapes in effect the change in effect.

Notice that you do not even have to do this keyboard playing around to make the wave sound like it fits into the overall patch. It does anyway. But the important thing to remember is this: When you want to program a patch with life, you do not necessarily have to program waves or waveforms to  $\frac{1}{2}$  the modulation than to do so work with what "come in" only by modulating them to do so; work with what<br>we have with what is there. Sure have connecting graphic you have, with what is there. Sure, have something special happen with modulation, or program the sound to change<br>when simple moves are mode and add whitle changes to what when simple moves are made, and add subtle changes to what is already there, or change little things (or big things, of course} that simply make what comes out of the speakers or headphones unexpected to the listener.

The dramatic, of course, does have its place. After all, everyone loves <sup>a</sup> thrill every now and then. For this reason, it is good to also have some stand-by modulation devices that will make definitive changes to the sound, either for the sake of being unique, creative and poetic (whatever any of that means to the programmer), or for performance purposes. In "Underworld," such modulation routings are also present. In the pitch bank, you will notice that (if such applies to you) by adding pressure, the pitch of voice two will be altered, modulated up by a minor third (Pitch:  $Mod = Pressure; * = +52$ ). If you like or have need for .it, pressing the cv pedal will eliminate the third voice by diminishing the production of all of its frequencies (Filter: Mod = Pedal;  $* = -99$ ). You will find that using both pressure and the cv pedal now and again in <sup>a</sup> subtle way will certainly add character to what you are playing with this sound. Feel free to experiment with possibilities.

Subtlety can also be a poetic tool even when dealing with the mod wheel. Notice the LFO amount settings in the Pitch<br>hank For voice two the amount is 1031 for voice three the bank. For voice two, the amount is +03; for voice three, the amount is  $-03$ . In the LFO bank, for both voices, the Noise<br>Retain  $90$ , the Restart is  $QEF$  and the Wave is Res/Tri. This Rate is 99, the Restart is OFF and the Wave is Pos/Tri. This certainly does not make the classic modulation wheel vibrato effect (so you may want to eventually play around with the LFO amounts in the Pitch bank for voices 1 and 2, and the LEO speed and lovel in the LEO bank). But notice that all LFO speed and level in the LFO bank). But notice that, al-<br>though the same sucet wave is being used for both unions though the same exact wave is being used for both voices, they are being applied to the voices in exactly the same amount, but in opposing directions — again, poetic irony at work. In voice two, you have the modulation being applied over the base value positively, or one-way modulation (Pos/Tri) only, a heightening effect something like this:  $M$ . In voice three, you have the modulation being applied tmder the base value positively, still one-way modulation (Pos/Tri again) only, a devaluing effect something like this: vv. This effect, however, is being modulated by <sup>a</sup> full Noise Rate which adds a bit of randomness to the LFO activity and by<br>the feet that this wave does not rectart avery time it is as the fact that this wave does not restart every time it is activated. This is <sup>a</sup> way of allowing the sound, in <sup>a</sup> subtle way, to sound differently every time you hear it, to simulate how an analog synthesizer or an acoustic instrument might do the same job. Remember to use random functions as much as possible in producing the very smallest "life-like" sound. Life is random. Therefore, randomness will enliven <sup>a</sup> sound.

Randomness is just one way that we have seen the similarities between creativity and life. Life resembles much of the same and yet much of opposing distinctions, but can very much be unpredictable. 'When the poet or the artist places these characteristics in their poetry or artwork, there is a new form of life to be found. If you, as a synthesizer pro-<br>grammer, place these kinds of characteristics in the counds granuner, place these kinds of characteristics in the sounds you make, you are literally putting life into your sounds. I remember one manufacturer saying something like, "Put new life into your synthesizer," in order to get people to buy their sounds. Really, what they are saying is true to form, but only because they want you to believe that only their sounds will do you and your music justice. The truth of the matter is that you can "put new life into your synthesizer" by simply (or complicatedly) progranuning your own sounds that way. Sure it takes time, but you should know that Rome wasn't built in a day and, your songs weren't put together in an hour well, maybe they were, but you know what I mean. Time must be spent to "hide" new and exciting things into your sounds to make them truly alive.

Bio.' Jack is currently attending Nazarene Theological Seminary in Kansas City, MO, has been married now since 8/20/94 to Janice Fay, programs alternative music with a contemporary flavor, and tries his best to take experimental sequencing, synthesis and sampling to new heights.

# ASR-10 Patch Changes With Computer Sequencers

## Mike Gelardi

If you're like me, you encounter problems as you try to accomplish new things with your gear. It's hard enough trying<br>to troublesheet when it's only an age piece of example. to troubleshoot when it's only on one piece of equipment, like your ASR, but throw a computer into this mix, and now you're troubleshooting two systems. After you've given up in frustration and decided to call tech support to get this problem fixed, which tech support do you call? Ensoniq?<br>Your software company? Boy have they have a 200 l. Your software company'? Boy, hope they have an <sup>300</sup> line, cause it can cost you some time figuring out how your gear interrelates— especially if the tech doesn't have experience with both parts of your system.

II work with Cakewalk Pro for Window 3.0. I'm certain that need the conduction of programs have the objective to good most decent sequencing programs have the ability to send patches changes through some feature of the program (this may be your first telephone call<sup>21)</sup> may be your first telephone call?l).

Which leads me to one of the first problem I encountered. What the heck is <sup>a</sup> patch anyway? There are so many names out there that mean the same thing, it took <sup>a</sup> while to figure out what exactly the manuals/techs were talking about.

A patch is a sound, a voice, an instrument — anything you<br>can synthesize or sample. A patch/program/preset change can synthesize or sample. A patch/program/preset change just accesses these. Any of these terms are interchangeable and mean the same thing — what we on the ASR would call<br>an "INSTRUMENT" Most synthesizers assign patches to an "INSTRUMENT." Most synthesizers assign patches to banks accessible through RAM. You would then call up the bank to have access to these patches. "Bank" means <sup>a</sup> combination of different patches. These can be totally different patches, piano, bass, guitar, or sounds within the same instrument, bass drum, snare, hi hat, etc., or within any combination.

With the ASR, banks can be configured this same way; with a combination of "INSTRUMENTS" saved to either floppylhard drive as <sup>a</sup> "bank." The ASR bank concept allows you to arrange certain "INSTRUMENTS" to occupy its <sup>3</sup> instrument locations, but saving <sup>a</sup> bank does not save the actual sounds/voices, it just saves the space for these. When you try to load <sup>a</sup> bank of sounds on the ASR, it initially looks at which sound should accompany which "INSTRU-MENT" location, and then looks for that voice elsewhere, either on floppy or hard drive/CD-ROM.

A patch on the ASR is similar, but with its own twist. A "PATCH" to the ASR is each sound that makes up an "IN-

STRUMENT." The four patches per INSTRUMENT STRUMENT." The four patches per INSTRUMENT are the 00, 0\*, \*0 and \*\* patch, and are accessible through the "EDIT INSTRUMENT" menu. One "patch" may add more "EDIT INSTRUMENT" menu. One "patch" may add more bass to the original sound, longer decay, etc. There is also a bass to the original sound, longer decay, etc. There is also a live and held patch setting, but these are not sounds unto live and held patch setting, but these are not sounds unto themselves. You can select these patches for your voice in a themselves. You can select these patches for your voice in a themselves. You can select these patches for your voice in a variety of ways, but each change usually just changes the nuance of the sound.

Now, you can set up patches on your INSTRUMENT to reflect totally different sounds: 00 for piano. 0\* for base totally different sounds; <sup>00</sup>reflect totally different sounds; 00 for piano, 0\* for bass guitar, etc. but this usually requires you to develop that IN-<br>STRUMENT vourself. There are some factory sounds avail-STRUMENT yourself. There are some factory sounds availlike this, but I've found them to be slightly lacking  $$  that may just be my experience. <sup>I</sup> used to use the Ensoniq P5-B3 voice, but <sup>I</sup> found the B-3 patch to be pretty weak. Now having gotten Rubber Chicken's "Ultimate Organ" disk, I don't use the P5-B3 at all unless <sup>I</sup> need the P5 sound.

Either way, these patches are usually selected on the front panel or with <sup>a</sup> foot switch and not through your computer's sequence. They would be good to use if you are trading off solos from one instrument to the next in your song. But if you are trying to get a full rock/jazz band sound through a sequence, it makes more sense to load each sound into its own INSTRUMENT. If you need more than eight sounds for your song, these "patches" can provide the answer to your problem.

So, we're still trying to load that bank of INSTRUMENTSas we call up our sequence on the computer. Picture it.<br>You're finally performing (as that are man hand in fract of You're finally performing (as that one-man band in front of your wifelsignificant other), the crowd is going wild (she wants you to hurry 'cause she just came in between commercials), you load up your next song on your program and<br>all the "INISTRUMENTS" all the "INSTRUMENTS" are wrong for this song. Now, while you're frantically pushing buttons, she's split and you've just lost your adoring crowd. There is <sup>a</sup> better way to do this.

Your first mission is to arrange <sup>a</sup> bank that has all of the instruments for your song. Easy enough. Load each voice/ patch into its own separate "INSTRUMENT" space in your ASR. Configure each sound to your liking; volume, pan etc. Once you've got what you want, press "COMMAND" and "INSTRUMENT." Scroll to "SAVE BANK" and press "YES." The ASR will then ask you to give your bank <sup>a</sup>

name. You only have <sup>12</sup> characters to name your bank. so you have to be choosy. If you can't get descriptive enough you may want to create <sup>a</sup> list of each bank with its instruments in its own file, like in a "cardfile" file if you're using<br>With the way Windows. This way you'll have access to it while still in the program. This bank then has to be saved either to floppy or hard disk. The disk will then give your bank <sup>a</sup> file number on the disk, such as "FILE 1." This is the number that<br>the convenient will approach the ASD lank for the land the the sequencer will request the ASR look for to load the<br>harle Ones again, this presedure does not save the actual bank. Once again, this procedure does not save the actual voice/patch — just the arrangement of instruments.

Saving banks to floppy will probably necessitate numerous disks (depending upon the sizes of the patches in your bank) to be able to load the whole bank. You'll have to have themready to insert into the drive as the ASR requests them; it will ask for the disk by its disk label. This can lead to some frantic searching if you aren't sure what the disk label is for the instrument the device is trying to load. Factory sounds on disks have disk labels that are not descriptive. things like AD-005, etc.. If you've made your own bank, define the disk label with a descriptive term so that you'll know what disk to insert when the ASR asks you disk to insert when the ASR asks you.

This procedure is much faster and much simpler if you have a hard disk. You can define <sup>a</sup> whole directory as your bank directory. Configuring a hard disk sets a default "MY BANKS" for you to do this. Each bank has its own file number and when loaded. will look for the appropriate instruments in whatever directory you have them in on your<br>hard drive. No changing disks, and much faster loading. hard drive. No changing disks. and much faster loading.

Now, when your sequencer sends a patch change to your ASR. it sends the number of the patch it is requesting. The ASR interprets this to be the file number of the disk/direc-<br>tary way're in New way to in a "LOAD" made as tory you're in. You must be in <sup>a</sup> "LOAD" mode on your ASR, in the directory your patch/bank is in, for the ASR to<br>load it. For argumple, with mix quotern, I would first present load it. For example, with my system, I would first press "LOAD" then "SYSTEM/MIDI" and then scroll to "MY BANKS" directory on my hard drive. I leave it in this directory. with "LOAD" flashing. In my "MY BANKS" directory. "BluesBank" is file 9. <sup>I</sup> insert patch change #9 to be sent at the beginning of the sequence. It then sends this patch change to the ASR. which in turn loads file #9. or "Bluesbank." and presto. <sup>I</sup> have the bank <sup>I</sup> need for the song that is playing. On <sup>a</sup> bank saved to floppy disk. you'd press "LOAD" and "INSTRUMENT" and leave the "LOAD" flashing and the floppy in the drive. Be ready to do some fast disk changing to load all of the patches in your bank.

A few things you have to remember about this procedure. If you send the patch change at the beginning of <sup>a</sup> song. make sure you leave some time for the bank to load before the song actually starts to play. Otherwise you'll have silence in your song until all of the instruments are loaded — which can be considerable if you're working off the floppy drive. Another thing you must check is to see if your sequencer program is configured to patches 0-127, or 1-128. Another program is configured to patches 0-127, or 1-128. Another one of those manufacturers' quirks. If you're set up for patches 0-127, your #1 file is actually your zero patch, and so on. You also need to make sure that your "MIDI PRO-GRAM CHANGE" (push "EDIT" then "SYSTEM/MIDI")<br>is set to ON, Your MIDI BASE CHANNEL peeds to be the is set to ON. Your MIDI BASE CHANNEL needs to be the same in both the ASR and your sequencing program.

This "auto-loading" feature is <sup>a</sup> great time saver when working with your gear. and keeps you concentrated on playing music vs. punching buttons. If you play in <sup>a</sup> variety of styles. it can save huge amounts of time loading instruments. Obviously. if you're performing. it solves everything -- escept if your crowd has gone back to watch the  $min$ -series! $-$ 

> I1

## **The Amazing TS**<br>Using the TS with a MIDI Guitar Controller Using the TS with a MIDI Guitar Controller

#### Anthony Ferrara

II can attest to the fact that our fearless editrix Jane Talisman has the best interests of all Hackerites at heart. since she has been restlessly searching for regular in-depth coverage of the popular TS-10/12. Jane asked me if I would be interested in writing about the TS for a while since my series on the ASR-10 and the DiskTracks application was wrapping up. Since the TS is an instrument that I spend plenty of time with. I told her that <sup>I</sup> would be more than happy to oblige the cries of our readers by giving it the undivided attention it deserves. With that in mind, I'm going to do my best to stick<br>to a monthly sebedyle and gover important tories relative to to <sup>a</sup> monthly schedule and cover important topics relating to the care and feeding of the TS. These will be based on patterns of inquiries from users as they come along. Here goes:

There seems to be an incredible amount of confusion and misinformation when it comes to understanding MIDI communication between <sup>a</sup> powerful instrument like the TS and various other MIDI devices. Consider this scenario: You link the TS with a computer running MIDI sequencing software out to <sup>a</sup> MIDI interface that is connected to <sup>a</sup> MIDI patchbay that in turn has its own capabilities. It's no wonder that many people are confused and bewildered. Throw a MIDI controller into the equation and it's easy to see why frustration is rampant when operating in this type of environment.

It's clear that more people all the time are using something other than the on-board keyboard to trigger sounds and enter data into their keyboard's (or computer's) sequencer. We hear regularly from Ensoniq sampler and synth owners who are using a variety of drum and percussion triggers, wind<br>controllary MIDI quiter systems and MIDI because  $\frac{1}{2}$ controllers. MIDI guitar systems. and MIDI basses. I've even read recently that <sup>a</sup> popular music electronics project company is planning to release <sup>a</sup> MIDI theremin kit! In this issue we are going to focus on using <sup>a</sup> MIDI guitar controller with your TS. both in sequence and sound mode. While the TSMusician's Manual provides some really solid info about use with a MIDI guitar controller, I'm going to offer some additional suggestions that will help you to plus your quiter in tional suggestions that will help you to plug your guitar in and get pickin' (and a-grinnin'} real quick.

Increased espressiveness along with the ability to play and record much more realistic parts are among the benefits to using an non-keyboard controller. Using <sup>a</sup> device like <sup>a</sup> MIDI guitar controller gives you the ability to quickly record MIDI data into <sup>a</sup> sequencer instead of to <sup>a</sup> digital or analog tape medium. This gives you plenty of quick and easy editing capability. This capability is especially important for those who are not very proficient in the area of keyboard technique. or who specifically want to capture the nuances of their primary performance instrument.

Plugging in <sup>a</sup> MIDI guitar is somewhat more complex than <sup>a</sup> conventional guitar with electro-magnetic pickups. You must first configure both the controller (guitar) and the receiving device (the TS) as you would do in any other MIDI communication. For your information, the only plug- and-play guitar synth .models that require no configuration are units that come with their own sound modules.

The synthesis and sample playback capabilities of your TS are going to be vastly superior in sound quality to anything available in the current generation of guitar synth modules. If you are planning to work with <sup>a</sup> MIDI guitar controller that has no propriety sound module. you must learn to tweak the sounds in your target sampler or synth to achieve maximum response from them. Trigger and tracking delay problems are<br>inherent with pitch to MIDI conversion, which is the two adinherent with pitch-to-MIDI conversion. which is the type of technology that is used by the overwhelming majority of MIDI guitar controllers. This situation is not really adjustable on the TS in any way.

These types of problems must be adjusted at their source. which is the guitar. its pickup and MIDI converter module. Any sound with a slow attack will obviously not be ideal for use with <sup>a</sup> MIDI guitar controller. although you can try to compensate by tweaking the attack parameter in the program. In general, you'll want to experiment with different velocity curves on your TS to optimize its response to the characteristics of your guitar controller and attack. Press SYSTEM. TOUCH= . As the TS Musician's Manual recommends, start with the default setting (SYN-VEL3) and try others as they suit your needs.

The TS provides POLY Mode. along with two types of MONO mode that are designated for use specifically with<br>MIDI quites, POI Y, Made allows the TS to use in MIDI MIDI guitar. POLY Mode allows the TS to receive MIDI data on the Base channel only. Bends and vibrato are fine in POLY mode, but only when bending one pitch at a time. This is because the MIDI specification supports only one pitch bend per channel. MONO mode A or B would be used<br>to allow the quite controller to and the data (ii) to allow the guitar controller to send the data (like note and<br>Ritch Band information) for the data (like note and Pitch Bend information) from each string on <sup>a</sup> separate MIDI channel.

MONO A mode enables the TS to receive MIDI controller data on multiple tracks with each set to <sup>a</sup> separate MIDI channel. All strings and channels will play the same program.

 $MONO$  B mode is used to enable the receiving module {which is the TS in this case) to allow each string of the guitar controller to play a different sound program on a dif-<br>ferent MIDI obeneel ferent MIDI channel.

## Sequencer Mode Tips

You can compensate for the inevitable pitch-to-MIDI delay by shifting any of the tracks forward in the sequence that were recorded with the MIDI guitar.

Try slowing down the tempo of your sequence to compensate for delays in pitch-to-MIDI conversion. Speed them up later<br>in playbook to potum to the deciped can a terms in playback to return to the desired song tempo.

You will generally want to record in Poly mode when entering sequencer data in your TS from your MIDI guitar controller. as all sis strings are transmitted on the same MIDI channel. Again. POLY Mode is fine as long as only one voice at <sup>a</sup> time (monophony) is effected by pitch bend con-

## Missing or Damaged Issues?

Every month Every month we mail out thousands of issues and every month<br>about a dozen get "misplaced" by the Post Office. If you're ever<br>one of the winners of this lottery, just give us a call (503-227-6848,<br>8 am – 8 pm Pacific Time) ment copy — no prob. (However, if you accuse us of nefarious<br>schemes to "rip you off," you will be offered a refund and given<br>helpful subscription info for other musician magazines.)

trollers. This condition makes POLY mode ideal for single line parts like melodies and bass lines.

For non-bending polyphonic parts like piano. percussion. or orchestral strings, set the TS pitch bend range on the Pitch<br>Mode gave to "0" for each union in the gaverness". Mods page to "D" for each voice in the program. This parameter is found on the Programming section of your TSand will over-ride the TS system setting for bend range. This<br>will prevent MIDI pitch head data from heing received by will prevent MIDI pitch bend data from being received by<br>the TS on the sequencer track that contains the tweaked prothe TS on the sequencer track that contains the tweaked program being played by the external guitar controller.

## Sound Mode

Sound Mode is similar to sequence mode in that <sup>a</sup> sequence template is the best way to operate. allowing you to channelize as well as to select one or multiple sound programs at the same time.

Using <sup>a</sup> sequence as <sup>a</sup> template is the ideal method to take advantage of MONO <sup>A</sup> or <sup>B</sup> mode. Current and recent generation MIDI guitar systems will implement one or both of these modes, but some older models will operate only in POLY mode. In this case you will want to set your MIDI guitar to transmit its data on the same MIDI channel that you

have set as the base channel under the TS MIDI Control button's first page. Mode will have to be set to POLY on the same page.

Make sure to save your MONO A or B templates to disk, so<br>that you can easily call them up again, rather than spanding that you can easily call them up again, rather than spending<br>wour time programming a new one each time. If you want to your time programming a new one each time. If you want to<br>use terminates with different appears for different songs use templates with different programs for different songs. save them as a 60-sequence type of file with 120 programs<br>saved to disk along with the file saved to disk along with the file.

Investing adequate time in configuring both your TS and<br>here MDI mitre contrally will viald alone in the way of your MIDI guitar controller will yield plenty in the way of enhanced sequencing articulation and live performance ver-

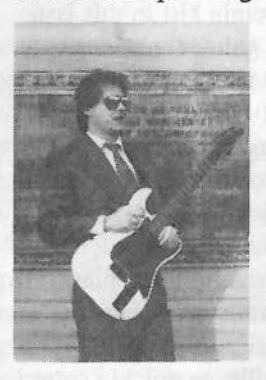

satility. Opening up the immense sound palette available on the TS will add much more variety to your guitar's sonic possibilities. much as synthesis and sampling have done for traditionalsound palette available c<br>add much more variable c<br>guitar's sonic possibility<br>synthesis and sampling l<br>traditional keyboards.

> Bio: Anthony Ferrara has written for Electronic Musician, and Recording. He still likes the Hacker the best.

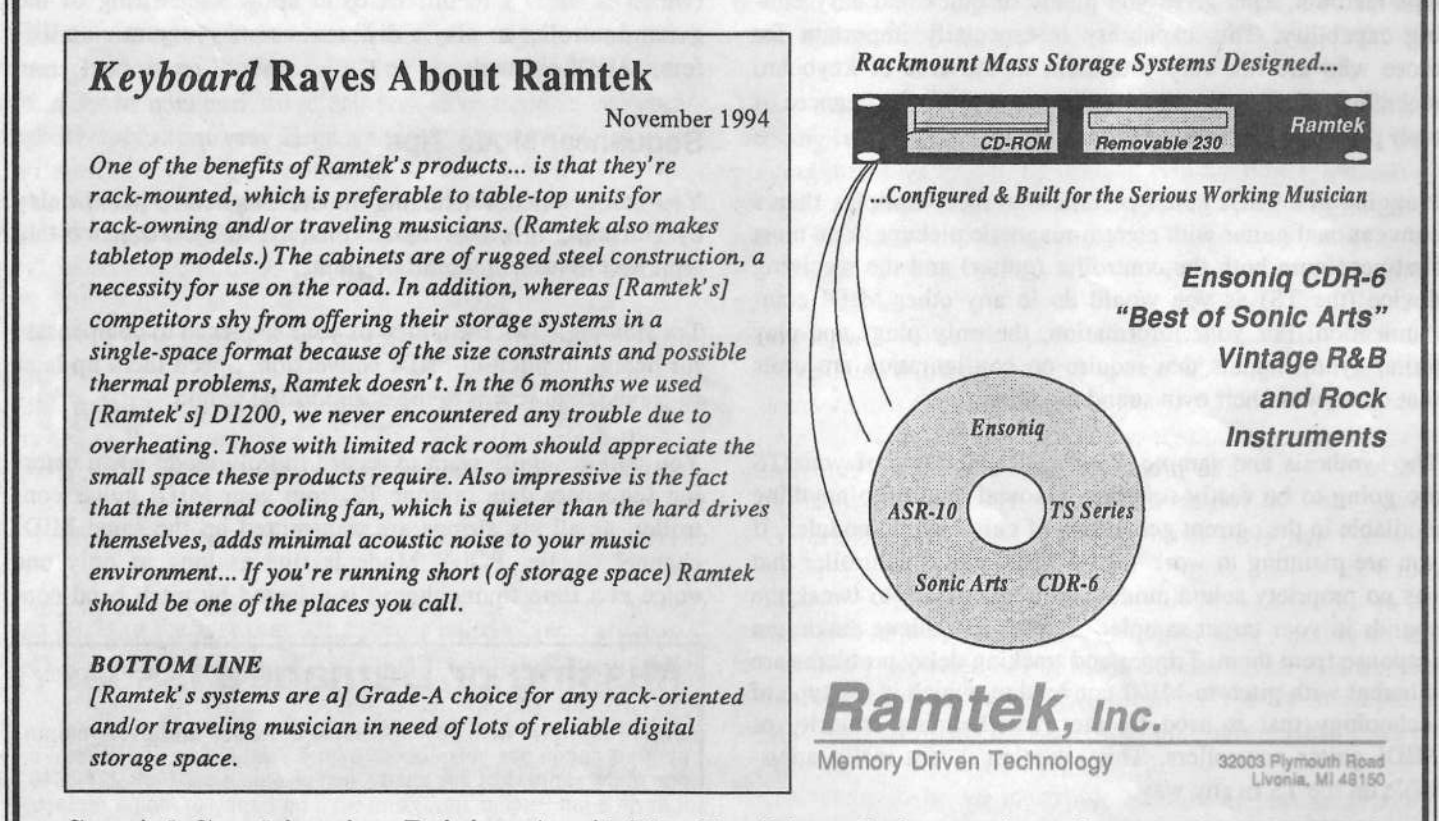

Special Combination Pricing Available. For More Information, Call 1-313-513-7440

## The DP/4 Little Golden BOOk

Introduction a<mark>nd Primer</mark>

Roy Legnini

Hello out there in Hackerland. Your fine hosts, the editors of the Transoniq Hacker, have asked me to do <sup>a</sup> series of articles on the DP/4. What we'll be doing is going through the DP/4 from the ground up with an emphasis on real world<br>emplications. That is, the stuff you can actually use in your applications. That is, the stuff you can actually use in your work, whether that be live playing, song writing, sound design, post production, or music mixing. The DP/4 is an incredibly deep machine, and there's plenty of jobs that it can handle in the course of making your music. We'll explore some of the obvious uses, and some of the more esoteric functions of this unique processor. It is truly the Swiss Army knife of the audio world. <sup>I</sup> take mine to every session that <sup>I</sup> do.

## Getting Oriented

One of the first things you encounter when you are new to the  $DD/4$  is the Gaussian characteristic parameters. the DP/4 is the *Config*, short for configuration. Remember, the DPI4 is unique in this respect; it can be set up (configured) to be almost any combination of four processors that you could imagine, running in series the way <sup>a</sup> guitar player chains together his effects boxes on the floor (the first effect feeds into the second effect, then the third, etc.) or in *parallel*, the way mixing console aux effect sends are set up (each available aux send knob sends to <sup>a</sup> separate effect.) Add to that the possibility of having <sup>a</sup> mono or stereo input as well as either a stereo or mono *output* and you could get very confused, very fast.

But wait... It's easy, if you just think in terms of what you already know about the gear you already own. Visualize the processing job you are trying to accomplish. Do you want to process one guitar sound, one vocal? Try a 1-source, 4-Unit Config. All 4 of the processors go to work on your one input signal. Do you need to add digital delay and reverb to a vocal track simultaneously from only one aux send on<br>vour mixer? A 2 source 2 Unit Config will do it. The out your mixer? A 2-source, 2-Unit Config will do it. The out put of the first effect feeds into the second effect. (You'll still have <sup>2</sup> Units left over for another job with this scenario.) Are you mixing down <sup>a</sup> track and need four discreet effects (say, a small room for percussion, a large hall<br>for vocal tracks, some digital delays for the quitar solo, and for vocal tracks, some digital delays for the guitar solo, and a nice chorus to add to the electric piano part)? Well, then you need <sup>a</sup> to select the 4-source, 1-Unit effects.

Our first exploration will involve the l-Unit algorithms found in the 4-source Config. I'll presume you're mixing

some music. This setup will work whether you have one aux send or as many as four available. I'll refer to only one aux send. The process can be repeated for as many aux sends as your situation allows. Connect your mixer's aux send to the DPI4 Input #1. We'll deal with only <sup>a</sup> simple stereo output from the DP/4 for the first examples. Plug the DP/4's audio<br>outs #1 and #2 into your oudio mixer, panning them left and outs #1 and #2 into your audio mixer, panning them left and right to hear the stereo processing. Set the DP/4 Input to 12 right to hear the stereo processing. Set the DPI4 Input to <sup>12</sup> o'clock and the Output <sup>1</sup> and <sup>2</sup> volumes at maximum. Select Config #52. Now hit the Unit A button. This selects from the list of available 1-Unit presets in RAM  $(#00$ <br>through  $#400$  and  $BOM$  ( $#50$  through  $#000$ ) Dial down to through #49) and ROM (#50 through #99). Dial down to<br>RAM #00 Vocal Plate 1 and hit Select to install this offect RAM #00 Vocal Plate 1 and hit *Select* to install this effect. Send your music source from your tape recorder or sequen-<br>car via the avy sand on the mixing equals to the DP4. You cer via the aux send on the mixing console to the DP/4. You should hear <sup>a</sup> smooth reverb added to the sound. Very nice but...

## Yes, you too can edit

Hit Edit and you will enter the world where the effects parameters live, waiting to be tweaked. Very often I start with a sound that's close to what I want and then tweak it in context. The last part (in context) is very important. Many novices make the mistake of adding EQ and/or effects in solo mode without listening to the other instruments and tracks of the mix they're working on. The whole song is supposed to be working together.

Scroll through the editable parameters of the Large Plate algorithm until you get to parameter #03, the reverb decay<br>time. This goes from 0.40 seconds (year tight) up to 140 time. This goes from 0.40 seconds (very tight) up to 140 seconds (extremely ambient). Move the data knob to select seconds (extremely ambient). Move the data knob to select a new value while listening to your mix. The song's tempo, the instrument being processed, the complexity of the orchestration and the musical style all come into play here.

Getting specific, let's say you're processing some percussion for <sup>a</sup> ballad. If the part is sparse, <sup>a</sup> long reverb setting of 3 to <sup>5</sup> seconds might add <sup>a</sup> nice tail to the clave, for example. If the percussion is busy, even at the same slow tempo this long reverb setting could create unneeded wash and mush in your mix. A tighter setting of 0.5 to 1.5 seconds of decay might be more appropriate. Next, try the pre-delay time found at parameter #04. This delays the onset of the reverb time you just worked on. Small amounts can add <sup>a</sup> little separation between the source instrument and the reverb, while long pre-delays can add <sup>a</sup> slapback echo effect. A few subtle changes in these two parameters<br>can really make a difference in the total caund of your can really make <sup>a</sup> difference in the total sound of your track. As always, save any new setting you like to RAM or<br>a computer based librarian program a computer based librarian program.

In future articles we'll explore other editable reverb parameters and what to do with them. We'll be covering the DP/4's many other algorithms, too. Stay tuned.

During the course of the series feel free to send in your comments and suggestions. <sup>I</sup> welcome your input on sub-

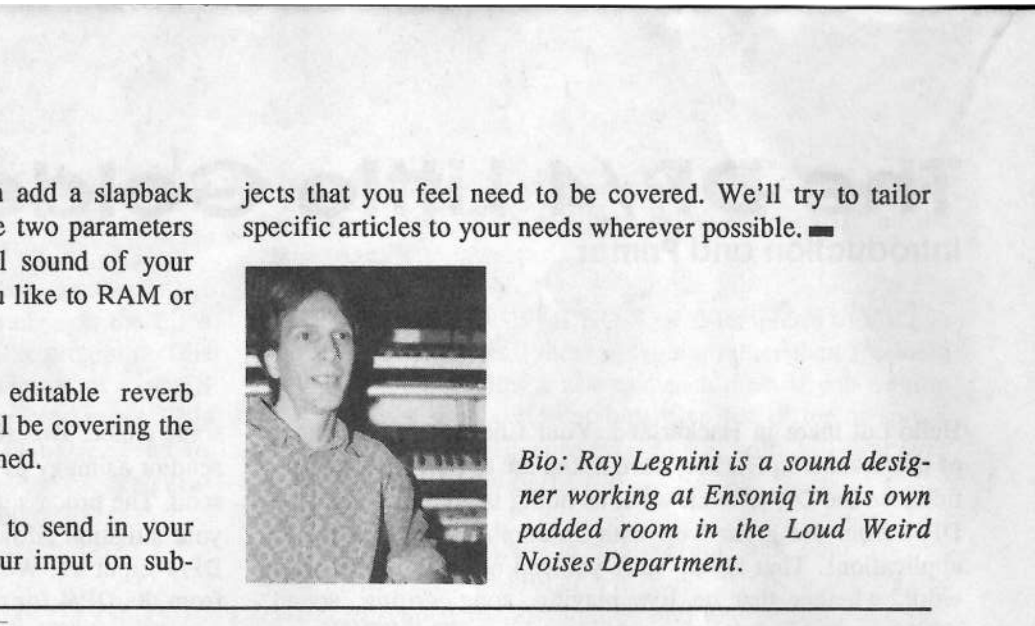

## **Tweak and Ye Shall Find<br>L.A. Sound Design Group's Producer Series Volume One**

LA. Sound Design Group's Producer Series Volume One

## Robby Berman

Product: *Producer Series Volume One*. For: EPS, ASR, TS Series. Price: \$39.95 for 10-disk set. From: L.A. Sound Design Group, 421 N Rodeo Drive, Suite 15594, Beverly Hills, CA 90210. Phone: 1-800-500-5450.

Purchasers of sounds for Ensoniq samplers expect certain things when they plunk down bucks for sample disks, like <sup>a</sup> full keyboard worth of samples and sustainable (i.e., looped) notes for non-percussion sounds, Patch Select variations, effects (if you're <sup>a</sup> 16+ or ASR owner), velocity response, and something for the mod wheel to do. The vendor usually does this programming for you; you simply lock, load and fire. However, the new *Producer Series* Volume One put out by L.A. Sound Design — surprisingly — offers none of the above — offers none of the above.

LA. Sound Design is the brainchild of Timur Beriker, who describes himself as a "California Producer & Programmer." That he's from California and a producer we have no<br>reason to doubt it would have been nice to hear some of reason to doubt — it would have been nice to hear some of<br>his programming, though, I called Beriker to ask whazzup his programming, though. I called Beriker to ask whazzup, and he told me that he uses these samples in LA. studios just as they are, and that the people he knows like their samples essentially nekked like this, too. He also mentioned that LA. Sound Design will do custom programming for buyers for an additional fee. so no one should be unhappy. Whether or not this strikes you as <sup>a</sup> good deal will no doubt depend on how much programming you wanna do, or how much you think it should cost to purchase finished sounds. The ten-disk Producer Series goes for \$39.95.

The Producer Series' samples appear to be taken at 44.1, and they all sound quite slick. The documentation says that these samples tartare are designed to "meet the caliber of today's music & top producers" (dance and pop division). There are no offensive noises on the beginning or ends of the samples, and their volumes are well-balanced.

In the *Producer Series*, disks 1 through 4 are dedicated to some pretty cool-sounding drum kits which utilize drum<br>machine samples, hits and assorted sampled sound effects machine samples, hits and assorted sampled sound effects. Each kit offers about three-quarters of an octave worth of sounds at the bottom of a 61-note keyboard — the rest of<br>the keys are blank. It would have been more useful to the keys are blank. It would have been more useful to spread out the samples, allowing users access to pitchstretched versions of the sounds by playing below and<br>above their root hous The surrent placement of the complete above their root keys. The current placement of the samples does not conform to the General MIDI or Ensoniq drum<br>mans so I'm not sure there's any compelling reason to have maps, so I'm not sure there's any compelling reason to have them where they are.

Disk 5 contains six contemporary synth bass sounds. Disks 6-I0 hold keyboard sounds, largely synthesized electric pianos organs, hybrids and pads. None of them struck me as exceptional — L.A. Design should consider including<br>demos to give users some idea of their intended use. The demos to give users some idea of their intended use. The fact that none of the keyboard sounds is looped — meaning<br>that the you can't sustain notes beyond the few seconds that that the you can't sustain notes beyond the few seconds that<br>they lost is noticeded varies. I went are they last — is particularly vexing, I must say.

If you're looking for some useful contemporary dance and pop sounds and don't mind rolling your own, this might be a set worth looking into. The sounds are clean, and some of the combinations offered in the drum kits are a lot of fun.<br>If however, you require the amonities that are usually If, however, you require the amenities that are usually provided when you buy sounds for your Ensoniq sampler, and you can't/won't pay for additional programming, I'd say there may be better bangs for yer bucks out there.

## Evans and Glaspi<mark>e</mark>

#### Tape: Demo tape.

Artist: Dave Evans.

Contact info: 13809 Panorama Drive, Austin, TX 78732.

Equipment: EPS, EPS-16+ module, PS Systemc Cartridge Drive, Alesis SR-16 and Alesis Quadraverb. The EPS instruments and the SR-16 are  $\frac{1}{100}$  controlled in real time through a MusicQuest MQX-32M, installed in a Compaq 286 25e running Cakewalk for Windows under Windows 3.1.

Dave says, "My bass is played real time along with the electronic playback. The bass feeds into the mixer following processing in stereo Peavey ProBass 1000's and an Alesis 3660 stereo compressor. Most of the purchased samples are standard Ensoniq and the guitars are Valhala sounds from the EPS+16 collection. All of the samples are loaded from the hard drive during play as different samples are needed.

"l chose to record directly to stereo {Teas DA-30) because the signal that the tape deck 'sees' is exactly the signal that the PA right/left inputs see in live performance. As a traditional live performer, <sup>I</sup> did not want to create something in a studio that was not readily adaptable to the live environment. Cakewalk Live! handles the song selection in performances, which will allow me to play my bass just as I do in<br>the studies All effects sthem than the conduction the head the studio. All effects other than those used on the bass are controlled by the Cakewalk sequences: the EPS's are on the  $MQX$  Channel 1-16, port #1 while the drum machines and<br>MIDI effect each is on the MOX 1.016 controlled on port MIDI effect gear is on the MQX 1-016 controlled on port<br>"  $#2"$ 

Dave's demo starts of with <sup>a</sup> fast-paced rock background and <sup>a</sup> digitized answering machine male voice announcing the day and time. The piece is interspersed with <sup>a</sup> woman's messages that range from frantic to matter-of-fact.

Ultimately <sup>I</sup> keep retuming to the idea of repetition itself. The chord progressions here were the basic verse/chorus ABABAB repetition. Does it make the piece more interesting or less'? Dave's tape reminded me of the Laurie Anderson concert I attended a few months back with its repetition of phrases and sentences. By repeating <sup>a</sup> phrase over and over again do <sup>I</sup> concentrate on the sound of the words? Do <sup>I</sup> listen to the percussiveness of the consonants? Do <sup>I</sup> lose the meaning of the phrase? Does language fall apart?

II think to an extent once the basic theme is presented all these variables come into play, and it really is difficult to

pinpoint what makes one song overly repetitive and boring as opposed to repetitive, yet stimulating.

The recording and mixing are all quite excellent and the sound was crystal clear. All four of Dave's pieces here were in the same vein. This does tend to make me question whether Dave is <sup>a</sup> one-trick pony. <sup>I</sup> would have liked to have heard a few other avenues to get a feel for Dave's range as a performer/songwriter.

Tape: Solitary Refinement.

Artist: Paul Glaspie.

Contact info: Rural Roots Productions, 2270 270th Street, Greene, IA S0536. $\sim$  . The contract of the contract of the contract of the contract of the contract of the contract of the contract of the contract of the contract of the contract of the contract of the contract of the contract of the co

Tapes available for \$7.50.

Equipment: VFX-sd, Alesis D-4 drum module, Peavey Linemix 8, BBE 322 audio enhancer, Onkyo discrete power amp, Onkyo cassette deck, BSR stereo equalizer, Vesta-Fire digital reverb, Fostex X-15 multitr<mark>ack</mark> cassette.

\_\_\_\_ <sup>t</sup>

Paul Glaspie visits us again with another tape entitled "Solitary Refinement." The tape begins with <sup>a</sup> series of very expressive patches that moan and bleat out an introduction followed by <sup>a</sup> beautiful chord progression which opens out into a polyrythmic beat. Paul pulls from a diverse<br>palette of sounds and styles throughout the tape. The attenpalette of sounds and styles throughout the tape. The attention to percussive detail comes through on almost every piece. The drum sets are inhabited by realistic drummers<br>with a good ear for emphasis and placement with <sup>a</sup> good ear for emphasis and placement.

For those of you who know and love the VFX-sd it is a real kick to hear this keyboard's patches being used in contemporary and original compositions. You will probably find yourself, as I did, saying, "I know that one!" and "Oh, Wow, I've got to try that too!" when you hear Paul's sound combinations. There are several very good out-and-out jams on this tape.

Paul seems to have put more effort into creating the introductions than the endings. Some pieces stop abruptly. Some pieces jump momentarily out of character and then end in <sup>a</sup> way that is unrelated to the main thrust of the song. There were also some problems with timing along the way and many tracks became muddy in the mixdown process. However, even with these problems, this remains <sup>a</sup> vibrant tape filled with many exciting excursions into Paul's creative imagination.

Keep up the good work and send us some more!

If you want your tape run through the ringer, err, Hacker, just mail it off to: Basement Tapes, Transoniq Hacker, 1402 SW Upland Dr., Portland OR 97221.

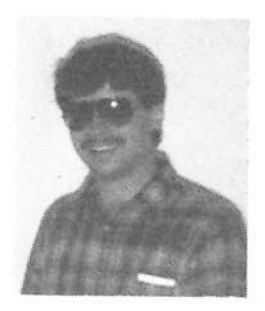

Bio: Daniel Mandel is a songwriter, sound designer, and has sold pro audio and keyboard equipment and produced demo tapes for local bands.

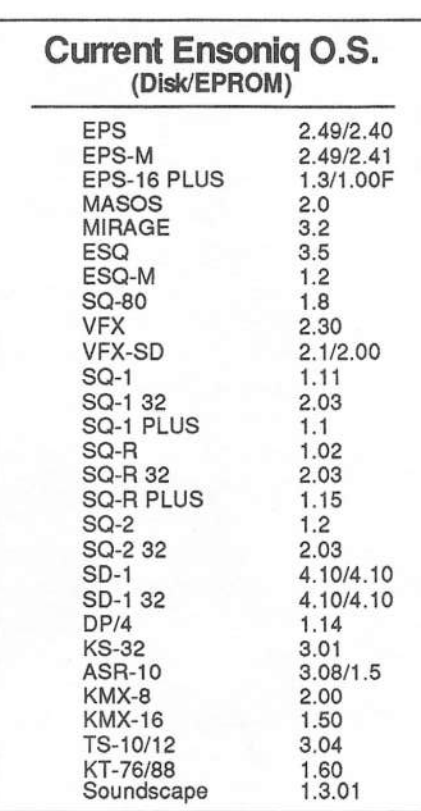

## **BEST PRICES IN** CD-ROM DRIVES!!!

Ouad-speed - 3x speed - it doesn't matter to a EPS/ASR/TS. And not all CD-ROM drives work with the EPS/ASR/TS. The inexpensive NEC's don't. But Chicken CD-ROM Drive's work with all Ensoniq® products - at the absolute best prices!

### **PACKAGE #3 CHICKEN CD-**ROM DRIVE"- \$249.95!

## **100MEG ZIP DRIVES®!!!**

This is the BEST DEAL in new hard drive technology! Cartridges barely bigger than a floppy - \$15 per 100meg ZipDisk  $^{\circ}$  (25-30 cents per meg) - 30ms access - RCS sounds of your choice - This is THE outperforming drive!  $5249.95!$ 

### **PACKAGE #5 CHICKEN** ZIPDRIVE® W/ ZIPDISK® FULL OF SOUNDS - \$359.95!

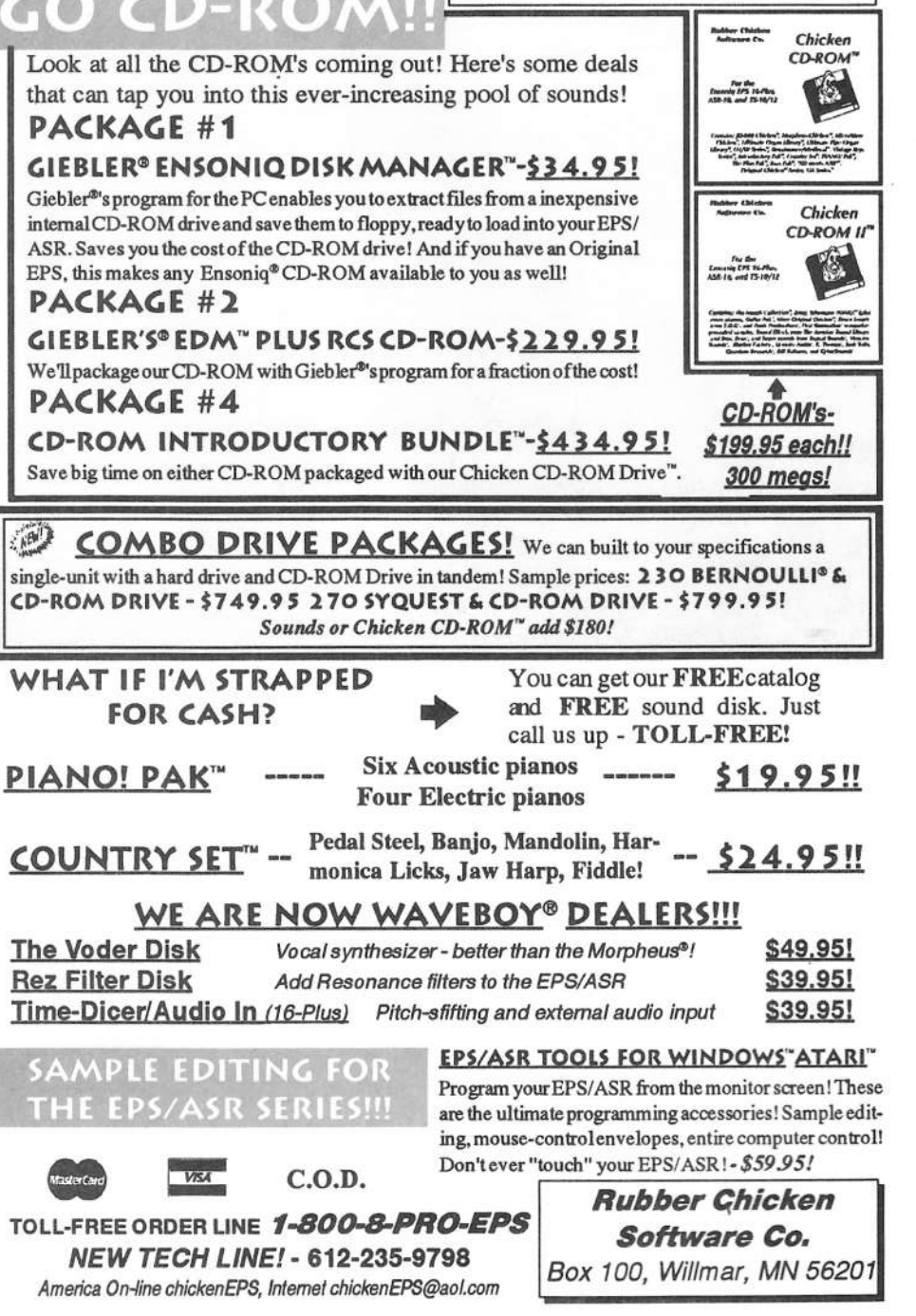

## Three Simple SD-1 Tweaks

Pat Finnigan

Okay, so you're getting older and wiser and just refuse to give away your earlier Ensoniq wavetable synth just to bag the new one and ramp up a new learning curve for the next<br> $\epsilon$  months (xey eas)<sup>t</sup> efford the new TS/KT synths). Next as 6 months (you can't afford the new TSIKT synths). You're outta ideas and just too stubborn to wade through the envelope chapters. All you really want is not some fresh newsounds: you're really looking for some fresh OLD sounds that you can just plug into your performance/repertoire without wading through MIDI hell again. You might 'phobe out thinking about torquing sounds, but, hey, here's three simple tweaks on two of the most used sounds you're likely to ever play, and the third will literally (yeah, I said *literal*ly) spin heads. Yes, this is SD-1 specific, but you can interpolate some of these findings into the KS/SQ variants with<br>come minor edivergents. These are vany minor (reed easy) some minor adjustments. These are very minor (read easy) tweaks that anybody who has accidentally pushed the wrong button on an SD-1 (I've never done that, either) can accomplish in about five minutes. On to Wave Swapping/Low Maintenance Programming 101.

## Piano Tweaks

I appreciate <sup>a</sup> glorious Baldwin 16-footer in Carnegie Hall but I don't gig there, and I"ll bet you don't either. So don"t use the effects to make up for the short sustain of the factory envelopes. And <sup>I</sup> don't play in just <sup>a</sup> 61-note register. Turn the PX off and copy your fave piano sound to <sup>a</sup> free location and transpose it up or down an octave (as the case may be]. There, that was tough, wasn't it? <sup>A</sup> real live piano real close up. Now you can hear the velocity switching between samples. If you really listen closely you can hear the "PNO-THUMP" wave now, not awash in some liquid Nuage forest somewhere. Now put on your best Jerry Lee...

If you really know your instrument, deselect the low velocity waves and torque the breakpoints on the high velocity samples. Yeah, they might buzz <sup>a</sup> little bit. Introduce them to Mr. Filter Envelope. A ton more work, but<br>some of you are purists, and your offerts may go up. some of you are purists, and your efforts may go unrewarded to everyone but yourself. That's okay too; you've got to listen to that same piano every night you play, so you might as well get it right...

## Organ Tweaks

My Favorite. Ensoniq may not have pioneered the rotary effect algorithm, but they were sure the first to not only get it

right, but to put editable parameters on meaningful sonic variables. They just got the high speed too fast in the rush to get it out the door, but we'll fix that. Using our old friend "Grind-Organ" as <sup>a</sup> springboard, deselect all waves but one, and make it Organ-V.3. It's not dead on the money, but it's really close to an <sup>888000000</sup> stop without serious filter tweaks (oh puristsi), so go with that and ensure you've got the Roto-Spkr & Delay algorithm selected. FX1 to  $+5$ , FX2<br>to  $+30$ , and bare's the his adjustment. His Botor Slam to to +30, and here's the *big* adjustment — Hi-Rotor Slow to 00 and Fast to 85. Change "Mode" from "Switch" or "Tog-00 and Fast to 85. Change "Mode" from "Switch" or "Tog-<br>gle" to "Contin": now you've got a veri speed Leslie under gle" to "Contin"; now you've got a vari-speed Leslie under<br>the med wheel the mod wheel.

Now you can not only sound like any variant of Leslie in any stage of entropy, you can also make fun of your friends' weeny-Leslie emulators by matching the speed of their boa with your mod wheel. l've ticked off many players of Far Eastem-origin keyboards with this technique (Ooh, <sup>I</sup> just love that "Cheesy-Hammond" sound you get with the Leslie off-speed just like *this*), and enjoyed every minute of it. Then change the wave to "Organ-V.1" and roll the mod wheel forward and watch their jaws drop. Purists can edit the output VCA with <sup>a</sup> square wave around <sup>35</sup> to get an authentic chorus vibrato much more credible than the DeFrancesco "munchkinization" (transposition) of sampled chorus vibrato of the Ensoniq sampling variants. Percussion is just <sup>a</sup> "book" wave tuned up an octave and <sup>a</sup> half just <sup>a</sup> patch button away...

## Bonus Tweak

I mean no disrespect to Ensoniq with these "adjustments" — couldn't done it without 'em as a matter of fact, so<br>kudos. Malvern-types. But as with the Organ and Piano, the kudos, Malvern-types. But as with the Organ and Piano, the "Pedal-Steel" is another rush job. But after mucho torquing and wrenching around with envelopes and breakpoints, <sup>I</sup> found the *most* elegant solution to an ultra-smooth Sho-Bud. And his name is "Planet-X." <sup>I</sup> actually got disgusted after <sup>a</sup> 3-hour fruitless session of breakpoint/filter torquing, hit the sound button to restore the factory defaults and went wave surfing. Got up to the transwaves and accidentally stumbled over it; the biggest, baddest C6 steel I'd ever heard out of any keyboard! The Korg steel is nasal by comparison (they DO use an oboe wave, you know), and there's toogmuch pick on everybody else's. Planet-X'll fix that yesterday; soften the reverb while here.

Now, to do it justice, you gotta learn a whole new technique. Sustain pedal left foot, CVP-1 pedal right foot, bend range (er, "Bendrng") to 02H (held) and just practice bending thirds up and 4ths down while fading in with the CVP. I've floored people with this technique, and it'll take a gen-yoo-wine foot-&-knee pedaler to show you up.

#### Summary

I do employ the term "programming" very loosely here, as all we've done is tweak some very spit-and-polish Ensoniq programming. And kudos again to the kids in Malvern for such rich grist for the mill this time. But now you've got some idea of how buff you can make a factory patch for your own apps, and how easy it can be, not to mention how

you can thumb your nose at those "(Press) Select Menu #4, (Press) Job #13:xpose, (Press) Are you sure? (Press Enter)" types. Side out... $\blacksquare$ 

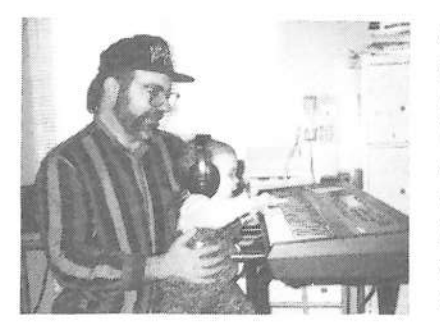

Bio: When not answering broadcast NTSCI PAL questions for True-Vision, Pat is a tech support person for RasterOps. He still uses a B-3 for a keyboard stand and watches the alpha channel.

## **Classifieds**

#### **HARDWARE/SOFTWARE**

ASR-10, 10 Meg, with hard case, 400 samples & 1 year Transoniq Hacker subscription. \$1799. Tel/Fax: (212) 727-0887.

Good homes wanted for my old MIDI controller & Mirage. DSP piano 76-key weighted action, new keyboard assembly. Mirage is metal case unit, comes with tons of discs. Both instruments have hard cases. Best offers on each. Call Glenn, 334-621-0234 after 6 pm cst.

Dynatek rackmount, 105 Meg Syquest removable drive w/cartridge and other extras. EC \$599. (607) 753-3965.

Ensoniq KS-32 \$1100. Alesis Data Disk \$200. Kelly, (904) 629-5449 or (904) 629-5794.

\$50 Reward for "Indian Valley Manufacturing" formating disc. To boot: Mirage "Megabank RAMOS". (619) 377-7084. Lee Malone.

Covert Videos ASR-10 (one set only) 8 hrs. \$75. TS-10 (one set only) 7 hrs. \$75. These are my own original sets (not copies). Contact: C Telerant, 2350 Broadway #312, New York, NY 10024 or phone (212) 721-2237.

Wanted: VFX-sd or SD-1 32 Voice. Todd, phone: 402-553-3750.

### If you're crazy enough to be selling your gear...

Please be sure to pass along how absolutely vital it is to have a subscription to the Transoniq Hacker. And how wonderful we are. And how you couldn't have survived without us. And how they should quick send us a check before they do anything else. And...

Ensoniq SQ-80. Hundreds of sounds and sequences including 50 by Monster Dan. Will throw in many extras INCLUDING MIDI guitar. \$800 firm. Nick, 702-898-8280.

STUDIO LIQUIDATION SALE. Marantz CDR-610 Compact Disk Recorder, Hughes AK-100 3D-Sound Retreival System, Tascam 106 6-Channel Mixer... and much, much more... call for details. Voice: (810) 647-1762, Fax: (810) 647-8013. Or leave me mail on America Online at: "PieceOMind."

#### SAMPLES/PATCHES/SOUNDS

Want to exchange samples for the ASR-10. Have over 600 discs, a.o. old & new synths, drums, loops, rock/pop. Send list to: L. van Haeffen, Willibrordlaan 4, NL-7581 DR Losser, The Netherlands.

DINOSAURS LIVE! Original samples of analog synths and drum machines. Many sounds including: ARP, Moog, Korg, Roland MC202, TB303, Analog Beatboxes (DR-55, DR-110), loops, and Homebrew Synthdrums! 5 disks/\$15 postpaid. David Talento, PO Box 2205, Philadelphia, PA 19103.

MICROTUNINGS for the EPS/ASR contains 192 alternate tuning tables: equal temperaments, just intonations, historic, modern, and ethnic tunings. All for just \$15 postpaid. Bill Sethares, 622 N. Henry St., Madison, WI 53703.

FINALLY! A new set of 16-bit samples from Tom Shear. This time he tackles the Waldorf Microwave! For only \$15 + \$3 S/H, you can have 3 disks packed with the fattest digilog synth sounds you've ever heard! Send an SASE or e-mail (tomshear@AOL.com) for free catalog. Tom Shear, 726 Fourth Avenue, Williamsport, PA, 17701.

#### **MUSIC**

Let me seq/compose for you! Radio, Business, whatever. \$\$\$Price=What YOU feel it's worth. I own talent and an ASR-10. Any style of music. Send requests/offers to: Monty Singleton, 2788 N. 1600 E., Layton, UT 84040 or vrad35d@prodigy.com - thanks!

The perfect BIRTHDAY GIFT for 5 - 12 year olds! The soundtrack from the 1994 Stratford Festival production of ALICE THROUGH THE LOOKING GLASS is now available on CD and cassette! Over 25 singers and musicians digitally recorded in this delightful collection of songs and dances! The poetry of Lewis Carroll. Original music by Keith Thomas. To order, phone 519-271-7964 or send \$15 (CD) or \$10 (cassette) to: Keith Thomas, PO Box 23056, Stratford, ON N5A-7V8, Canada.

#### **OUT-OF-PRINT BACK ISSUES**

M.U.G. will provide Out-of-Print issues for cost of materials and postage. M.U.G. Hotline: 212-465-3430 or write: G-4 Productions, PO Box 615TH, Yonkers, NY 10703. Attn: TH Back Issues. Phone: (212) 465-3430. \*\*\* Folks in the New York City area can get copies of unavailable back issues of the Hacker - call Jordan Scott, 718-983-2400.

#### **FREE CLASSIFIEDS!**

Well - within limits. We're offering free classified advertising (up to 40 words) for your sampled sounds or patches. Additional words, or ads for other products or services, are \$0.25/ word per issue (BOLD type: \$0.45/word). Unless renewed, freebie ads are removed after 2 is-While you're welcome to resell sues. copyrighted sounds and programs that you no longer have any use for, ads for copies of copyrighted material will not be accepted. Sorry we can't take ad dictation over the phone!

## SQ, KS, KT Family Hackerpatch

**Guest Hacker: Jeff Jetton** 

#### **Prog: Son of Getout**

By: Jeff Jetton

Notes: Subtle it ain't. This guitar-like lead sound is monophonic, which allows clean and easy sweeps and arpeggios.

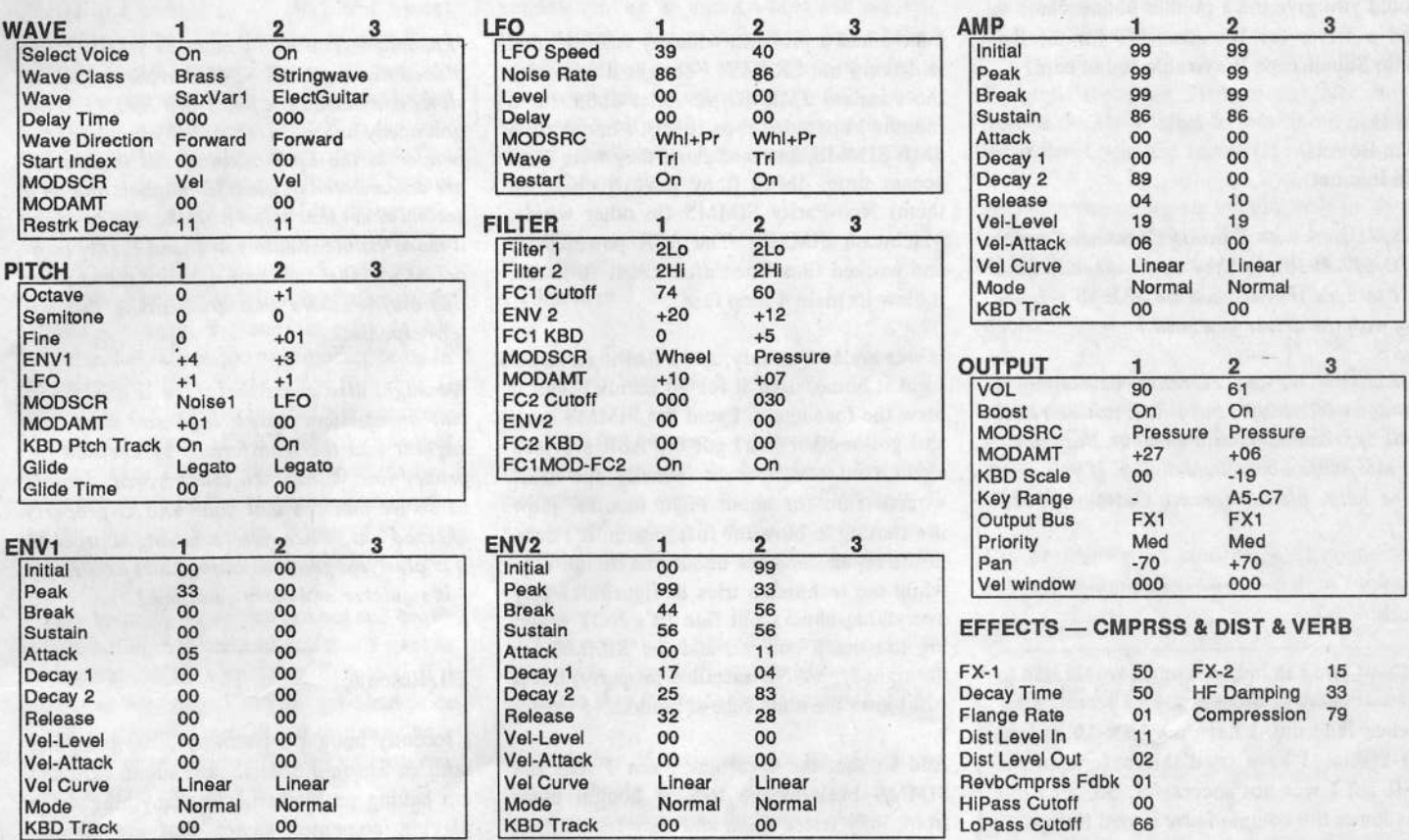

The Hack: This patch is loosely based on an ESQ-1 patch I developed years ago called "Getout." A sax wave may seem like an odd choice for a distorted lead sound, but I think it lends a nice tone to the middle-octave notes. Either that, or it just goes to prove the adage that "anything sounds good if you slap enough distortion on it." The legato mode opens up a new realm of technique. Try holding a note with your right thumb and repeatedly tapping a minor third up with your middle finger. Pitch bends obviously work well here too.

I prefer to control the vibrato with either the mod wheel or aftertouch, but it's a simple matter to have vibrato come in automatically. Under the LFO sections of both voices, set "Level" to 50 and set "Delay" to 86. Feel free to adjust these up or down, to suit your personal tastes.

Bio: Jeff Jetton has been a keyboardist on the Nashville country scene for a period of time resembling a few years. He has an interest in cinnamon rolls and has had some film developed. Jeff is a fan of Magic Johnson and longs for his old Lite-Brite. You can e-mail him at jeffjetton@aol.com if you have questions, comments, or if you don't understand this bio in the slightest.

Hackerpatch is intended to be a place where patch vendors can show their wares and musicians can share their goodies and impress their friends. Once something's published here, it's free for all. Please don't submit patches that you know to be minor tweaks of copyrighted commercial patches unless you have permission from the copyright owner. All submitted patches are subject to consideration for mutilation and comments by Sam Mims and Jeffrey Rhoads — our resident patch analysts. If you send in a patch, please include your phone number. Requests for particular patches are also very welcome.

Pending Hacker-Requests: SQ-1/2 - A nice fat sounding trumpet SD/VFX - A sitar patch.

## **The Interface**

Letters for The Interface may be sent to any of the following addresses:<br>LLS Meil The Istrategy Transaction I die SW U-1 and De Bertland OP 27221 U.S. Mail - The Interface, Transoniq Hacker, I402 SWU.S. Mail - The Interface, Transoniq Hacker, 1402 SW Upland Dr., Portland, OR 97221<br>Electronic mail - GEnie Network: TRANSONIQ, Internet: interface@transoniq.com.<br>The interface of the Section of the Section of the Section This is probably one of the most open forums in the music industry. Letter writers are asked to please keep the vitriol to a minimum. Readers are<br>registed to take assembly a with a grain of solt Boridant graves men is Clar reminded to take everything with <sup>a</sup> grain of salt. Resident answer-man is Clark Salisbury (CS). Letter publication is subject to space considerations.

Hello:

Could you give me a pointer about where to find <sup>a</sup> driver for Windows NT for the Ensoniq Soundscape Wavetable sound card?

Thanks,John Bourne Via Internet

{CS — Check with Ensoniq Customer Service (610-647-3930); if they don't already have it, l"m sure they'll soon be able to provide you with the driver you need.<mark>]</mark>

(Ensoniq – We are currently developing a Windows NT driver, but it will not be ready until approximately mid-summer. Stay tuned for more info about its delivery. If you need more help, please contact Customer Serv $ice.$ ]

Clark

Perhaps you can help me out. <sup>I</sup> would like to know if there is <sup>a</sup> easy way to record <sup>a</sup> sequence fade out. I have an ASR-10 and an SQ-I Plus. I have tried this before on the ASR but <sup>I</sup> was not successful. So, all <sup>I</sup> did was lower the volume fader in real time.

Bruce Scattolini Via CompuServe

[CS - There are <sup>a</sup> couple of options for recording fades in the ASH-I0. First, any fades you execute using <sup>a</sup> volume pedal will be recorded into a sequence. So, if you want to fade a sequence track that contains data, put the ASR into ADD mode (EDIT, SEQ. and scroll), initiate recording, and go ahead and wiggle the volume pedal to your heart's content.

You can also use the Data Slider to control fades, but these events can only be recorded into Song Tracks (of course, this allows you to fade in or out across multiple sequences]. Simply buiid <sup>a</sup> song out of any sequences you'd like, select a track, and place the ASR into record mode; any movement of the Data Slider will be recorded as Mix Volume. If you wont identical fades across multiple tracks, simply record the fade you wont into one Song Track, then copy it into any other pertinent Song Tracks.)

### TH,

II have had a problem with my  $\overline{ASR-10}$  that<br>is driving me CPAZY, I bought it now with is driving me CRAZY. I bought it new with<br>the standard 2MB BAM. After about three the standard 2MB RAM. After about three months I upgraded it to 10MB. I bought two 4MB SIMMS, and made sure they were 70ns access time,  $4Mx8$  (they have 8 chips on them) Non-Parity SIMMS (in other words, Macintosh SIMMS). The ASR powered up and worked fine. Then after about <sup>10</sup> hours, it blew its main 4-amp fuse.

It was under warranty, and <sup>I</sup> had it serviced. got it home, used it for <sup>10</sup> minutes, and it blew the fuse again. I sent the SIMMS back and got another pair, got the ASR serviced again, and started over. Finally the ASR worked fine for about eight months. Now it's starting to blow the fuses again. It's been in the repair shop for about one month new while the technician tries to figure out why everything checks out fine (it's NOT drawing too much current, and the SIMMS are the right type AND installed properly) but it still blows the main fuse at random.

Add to this the fact that when I sent the SIMMS back to the folks <sup>I</sup> bought themfrom, they tested them and they tested fine.<br>(Fine for computer use maybe, but obviously (Fine for computer use maybe, but obviously not fine for the ASR.) Because the SIMMS are, in their opinion, not defective, they won't give me my money back. <sup>I</sup> had to beg them to give me a new pair. By the way, I<br>install SIMMs all the time in \$80,000 years install SIMMs all the time in \$80,000 workstations, so I'm very careful about being<br>crounded and using anti-statio mate and grounded and using anti-static mats and wrist straps, and <sup>I</sup> used both on the ASR.

Is my only option at this point to buy another pair of SIMMS from another manu-<br>facturer<sup>9</sup>. Doss the ASP have a history of facturer? Does the ASR have a history of this behavior with extra memory?

Thank you, James Trammell Detroit, MI trammell@eecs.umich.edu

[CS – Before you spend any more money, I'd suggest contacting Ensoniq Customer Service (610-647-3930) directly; it doesn't seem to me that your fuse-blowing problem would be related to the SIMMS you're using. My guess is there's something else going on in

there – I'm sure Ensoniq can help you track<br>dann whatawa it wisht had down whatever it might be.<mark>]</mark>

{Ensoniq - You don't mention whether you placed the two 4 MB SIMMs in the two upper slots, and moved the two 1 MB SIMMs to the previously unused slots, nor if you moved the jurnper to the EXP position. All these steps are documented in the ASR manual, and on a second sheet that ships with the ASR to make it more visible. White you sound highly competent we must ask these questions, and point this out to others who are reading this letter/response.

We might also guess that there is a intermittent mechonicol short in your unit, and suggest that the transformer be checked for proper line voltage. In other words, contact us so we can see that your unit is properly checked out. When you're having a problem it is always a good idea to contact us directly  $-$  it's quicker and more qualified.]

#### TH, Ensoniq:

I recently bought <sup>a</sup> Gateway <sup>2000</sup> computer with an Ensoniq SoundScape sound card and am having problems hearing anything when<br>playing computer games, that are Sound playing computer games that are Sound-Blaster compatible. From what I have been<br>able to learn it announce that Enconia's Sound able to learn it appears that Ensoniq's Sound-Blaster standards are obsolete, and that they have a virtual SoundBlaster driver available to fia this problem. Please let me know ifthis is so, and how <sup>I</sup> can obtain this software.

Sincerely yours, David Hutchins 'Via CompuServe

[Ensoniq - You need <sup>a</sup> new OS for your Soundscape. Version 1.3.01 is the current one. It is available from our Customer Service department or can be down-loaded from our BBS (610) 647-3195. It will definitely fix your compatibility problem.]

To: interface@transoniq.com Subject: TS-I0 stuff

II have a TS-10 and I love it. It has what I consider to be one of the easiest to use interfaces of any keyboard instrument/sequencer on the market today. With so much technology out there banging on our brains, it's nice to use <sup>a</sup> product that is actually intuitive!

1. I have OS 2.0 I believe and I seem to have<br>a problem with the sequencer. When I make a problem with the sequencer. When I make changes to <sup>a</sup> track and audition those changes, the Locate function has trouble finding beat 1. In other words, if <sup>I</sup> have made <sup>a</sup> change to <sup>a</sup> portion of the track and <sup>I</sup> want to audition it but <sup>I</sup> don't want to start from measure <sup>1</sup> and listen to the whole track up until the point of the change, I use the locate function to position the "pointer" to the correct bar before <sup>I</sup> approve the change. The first time <sup>I</sup> do it, it works perfectly. In fact there is a noticeable delay while the processor locates the bar <sup>I</sup> have asked for. The second and subsequent times <sup>I</sup> use Locate, the display flickers very quickly, then when I press Continue, the audible click is not beat one, but rather one of the other beats in the measure. The notes play fhte but it throws me off because the click is not coordinated with the music. If I save the changes anyway, then display the sequence names, press the name of the sequence I am work-<br>ing on, then try it again, it seems to reset ing on, then try it again, it seems to reset this pointer and everything works fine.

This is irritating when you are hot and heavy into an editing session and you don't want to be interrupted by something like this. If <sup>I</sup> remember correctly, I had this problem prior<br>to the upgrade to the OS so this may be a to the upgrade to the OS, so this may be <sup>a</sup> sequencer or board specific kind of problem. Can you shed any light on this?

2. The keys sometimes make <sup>a</sup> crunching or cracking sound when <sup>I</sup> press them. My first thought was that it might be happening only at the start of <sup>a</sup> session on the board, but that's not the case. It seems to happen randomly. I don't see any performance problems with the board but I am concerned that<br>either I am stressing the keyboard or some either I am stressing the keyboard or some-<br>thing is wrong with certain notes underwasth thing is wrong with certain notes underneath the keyboard. I'm not what I would consider<br>to be a bareh keyboardist, is I don't slam to be <sup>a</sup> harsh keyboardist, ie. <sup>I</sup> don't slam down on the keys, but the keyboard should be able to put up with <sup>a</sup> fair amount of abuse simply because it's accessing different sounds and every instrument is played differently. Any thoughts on this?

3. Can you recommend any really good brass samples? I am working on a project where I am providing the horns (separate trumpet, tenor sax, flute, clarinet and trombone tracks} for <sup>a</sup> musical production as well as playing the bass parts live. The onboard samples are okay and I am also<br>using the KTROMBONE ELUTE 2 KURZ using the KTROMBONE, FLUTE 2, KURZ

SHORT TR, BRASS2, 1000PXCLARINET, MUTE TRUMPET, TENOR SAX 1. They sound okay for the most part but some of them are kind of thin. Looking for some-<br>thing a little fatter counding thing <sup>a</sup> little fatter sounding.

4. Is there <sup>a</sup> trick to doing brass "slides" and "shakes"? <sup>I</sup> am using the pitch wheel to emulate sliding up under <sup>a</sup> note and achieving limited success with this. The shake, which is going below and above a note for a<br>short duration to achieve a "wild" almost short duration to achieve <sup>a</sup> "wild" almost vaudeville effect, is almost impossible to create that way. Any suggestions there would be helpful.

Thanks Dave Markivee via Internet

{CS - l) Ensoniq may have some thoughts on this one; stay tuned.

2} <sup>l</sup> wouldn't be overly concerned with <sup>a</sup> bit of noise from the keyboard (as long as<br>monthing to comment the think of everything else seems to be working okay). A number of keyboards that I' ve owned have exhibited the same phenomenon, with no ill side effects.

3) This seems like <sup>a</sup> perfect opportunity for Ensoniq to plug stuff in their library; I have no doubt they' ll rise to the occasion.

4]A number of instruments in the aforemen tioned library include samples of characteristic articulations, including shakes and slides. Ensoniq will probably have more to say on the subject, but ifyou can, try to connect with <sup>a</sup> dealer who stocks some of their stuff so you can hear some of these sounds.]

 $[Ensoniq - 1]$  Your Locate problem was fixed in the newer  $3.05$  OS for the TS-10. Contact Customer Service to arrange for the upgrade installation.

2) You might be hearing some noise when pressing into the Poly-Key pressure region, caused by the plastic stops flexing. This is natural. It is not likely to happen during regular light playing, only when pressing into the pressure. if you feel it is happening when it shouldn't, please contact Customer Service to talk about it with one of our representatives.

3} We don't recognise most of the names you mention, so it's likely that these are not even Ensoniq-released disks. As far as floppy libraries go we have brasslwoodwind samples in SL-6,9,14, and 20, AS-1, and  $SLT-1$ , 2, 3, 4, 5, and 12 (available through Syntaur Productions). On CD-ROM Syntaur Productions). On CD-ROM we sug-<br>gest CDR-2, CDR-4, CDR-7, CDR-8, and CDR-10. For a complete listing of our sounds available on floppy disks, or on each CD-ROM disk call (800) 553-5151.]

To: transoniq.com Subject: Some help...

Yo guys! Received TH thru the 'Nct...now have to decide whether to print it out or read them direct from the screen (!! :-O)

Anyway, regarding an inquiry sent in by <sup>a</sup> certain Ali Ianah from Brunei in your Issue #113, I might be able to help shed some light for him. Here's some of Mr.Janah's quote:

>> ...left out in term of features. And lastly, could anybody tell me the approximate price of the SCSI connector for the ASP.-10. The price that I got was about  $S\$(650.00) - \$$  that's Singapore dollars, << 's Singapore dollars. <<

I'm not sure what kind of SCSI connector<br>"We are talking shout that I didn't speed you are talking about... but <sup>I</sup> didn't spend

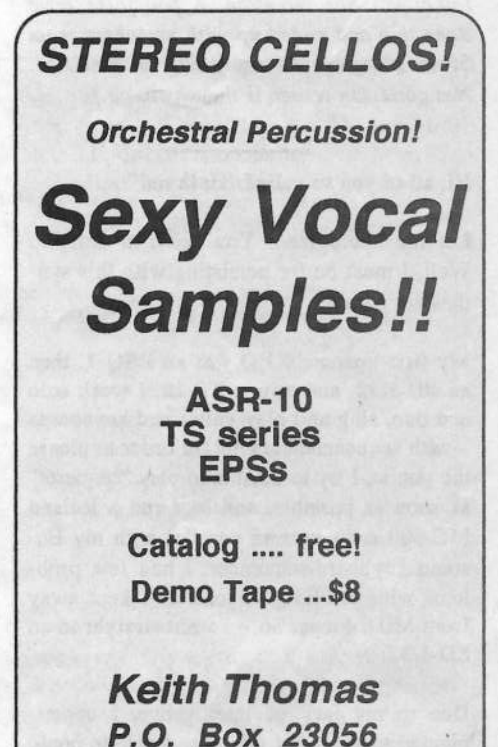

P.O. Box <sup>23056</sup>Stratford, ONN5A 7V8 Canada

Phone: 519-271 -7964

Sing\$650 for anything that was labelled SCSI on MY ASR-10!!! Could Mr. Janah contact me at khewss@singnet.com.sg in Singapore so that <sup>I</sup> might be able to help him further?

Also, is there any chance that you guys put the e-mail addresses of the people who write into the Interface? Just like you normally do in the "paper" version. It might be easier for others to reply if needed..:-)

#### Thanks!!

Khew

khewss@singnet.com.sg {Khew Sin Sun)

ITH - When we print letter writers' regular addresses, weaddresses, we just give their name and city -<br>not the complete street addresses – unless they say it's okay. We've decided to handle the e-mail addresses the same way: we give the "network" but not the complete e-name. lt seems like the safe thing to do is to HGT assume that it's okay to broadcast someone's address unless we KNOW that they<br>want that want that.

Also, we'd like to take this opportunity to mention that we really don't think the complete eTH should be printed out – that's certainly not our intention. A few folks have done this and ended up with anywhere from $50$  to  $100$  pages  $-$  depending on font size. Not good. Un screen is the way to go.)

Hi, all of you so-called "Hackers!"

Let me apologize... You see I'm crazy!...<br>Well I must be for persisting with this sup-Well, I must be for persisting with this synthesizer game!

My first Ensoniq KBD was an ESQ-1, then<br> $\sum_{n=0}^{\infty}$  1/2, and  $\sum_{n=0}^{\infty}$  1.0, i.e., an  $SD-1/32$ , and now a TS-12. I work solo and duo, sing and play guitar and keyboards - with sequenced backing. In order to please the public, I try to be able to play "requests" as soon as possible, and so <sup>I</sup> run <sup>a</sup> Roland MC-500 sequencer in parallel with my Ensoniq keyboard-sequencer. I had few problems with the ESQ so long as I kept away from MIDI loops. So  $-$  I went straight to an  $SD-1/32.$ 

Due to my lack of intelligence, <sup>I</sup> experimented to see what this new machine could do. With the help of my trusty MC-500, I investigated every possibility, including analyzing SYS-EX dumps. I got into all kinds of strife. Got no sympathy from Ensoniq Australia. <sup>I</sup> eventually lowered my expectations by half, and settled down to

enjoying the great sounds of the SD-1, its quick loading and simple sequence capabilities.

Most editing I did on the MC-500 because it is reliable, never crashes, and has <sup>a</sup> lot of features not heard of by Ensoniq, like Global erase of CC etc, copy <sup>a</sup> bit to another part of the same track, alphabetical listing of songs on disc, load, save etc. single song into <sup>a</sup> bank instead of having to lead the whole 60 songs each time something has been edited, SYSEX creation and send during seq play, loops within seq, change duration of all notes in <sup>a</sup> track.

Madness!? Yeah, I've now bought a TS-12.<br>Well a Like the Francisco duct Well... I like the Ensoniq readout screen, the large note capacity, the sounds. But now I find that this new keyboard is not quite what it's cracked up to be. Yes, it has some better sound quality, more performance parameters, sample playback, BEAUTIFUL AC-TIUN, even more memory and available sounds than <sup>I</sup> can remember. Yes, and the Manual is much more detailed and instructive, Oh yes, and a useless Gen MIDI function... Madness!!

The TS has definite improvements on SD-I: Bank buttons away from soft buttons, metal<br>rest plate, after grasing a track the Batab rest plate, after erasing a track - the Patch remains, Song select-step works better, and Auto-save is great. (Although ASK is not as good because it stops the sequence and returns to begin.) The Edit tracks SEQ SONG? is now saved for each song, and I'm sure there are many more.

Hut in most ways, good and bad, it's just the same old SD-1. It regularly crashes and is full of surprises and, in fact in many ways, it's <sup>a</sup> contraction of the SD-I.

At this time I'm about halfway through transferring my 600 sequences from the SD-1 to the TS-I2. It's taking weeks of real time. Every song and every parameter... Madness! Every track Vol, PG, Pan, PK, Loop etc.

The TS-12 Display is the same as the SD-1.  $TOO$  BRIGHT!! - and I'm sure it has done damage to my vision. (Lawsuit – En-<br>sonig?) I had to put some smoked naronou soniq?). I had to put some smoked perspex over it.

My trusty MC-500 is now crippled because the new SYS-EX track dump is TDD BIG! (544 bytes.) It worked beautifully with the SD-1, (294 bytes) and set up the tracks before the sequence came through. Now,

with the TS, it sort of works... tracks are set up (not track 1}, and some parameters are left to default. Worst of all, <sup>a</sup> . worrying "SYSEX ERROR PRESS ANY BUTTON TO CONTINUE" message disables any further SYSEX control until button is pressed.

The old ESQ-1 was good because it sent PGand Vol to external MC-500 when the seauence was selected. The TS-12 sends CAP, Bank select, PG, but no Vol, or Pan. Page 280 of the manual says "12 sets of sound and mixing data are sent out on each channel when the seq is selected." The MC-500 appears not to receive them all. So I cannot set up the tracks for EXT seq that way.

The TS (like the SD-1), when trying to insert some data into a track in EDIT EVENT, sometimes the other data already there is shifted several bars. Erasing the new event does not return things to their original position. What am <sup>I</sup> doing wrong'l

Often in EVENT EDIT the TS-12 crashes. Error-129, Error-144.

In both TS and SD-I: Fine-transpose does not 00 when you press both increment buttons as happens with most other parameters  $(gives 06)$ .

When recording sequences from EXT, with<br>EXT control often them is an actual EXT control, often there is one extra bar at the end.

The sounds... these are all terrific! But I hate the flutell It has <sup>a</sup> horrible sample point at D above mid C. (It should have been sampled at C.) The SD-1 flute is *beautiful!!* I've still to find <sup>a</sup> sampled flute that's better... <sup>I</sup> need flute, brush-drums, laugh, digeridoo, sirens, water, thunder & storms, vehicle passing. I'll be able to create them eventually as I did in the SD-1. <sup>I</sup> wish there was some conversion program of SD sounds to TS.

Drums on the SD-1 can be changed dramatically by the MUD wheel; not so the TS-I2.

Finding the sounds: The SD-1 at least had the ROM sounds in a vertical order.

PADS + KBDS --File 0, 1, of each bank PIANO------------- 2  $sax + WIND$  ------ 3 BRASS-------------- 4 BASS-------------- esc + vcc-—----— <sup>I</sup>=IEiItJI stR--------------stration of the state of the state of the state of the state of the state of the state of the state of the state of the state of the state of the state of the state of the state of the state of the state of the state of th DRUMS-------------- 9, ...SANITY!!

II kept my internal sounds in the same order. Finding <sup>a</sup> sound of any particular type was easy!

Now the TS-12 has its ROM in linear order:

 $KBDS$ ——start at ROM 20;  $EPNO$ ———22; ORG------26; synth--------28; pads-----30; voc--------31; GTR-------32; BASS-------34; PLUK-----36; DMS-E-----38; STR------40; BRASS————41; WIND-———43; SAX-—————46; PERC-———47;

Try and remember that in <sup>a</sup> hurry!

There is no order in the factory RAMsounds. Perhaps there is no order in the factory! So how do you find, say, <sup>a</sup> HARP... Well, first of all, you have to find a HARP before SOUND SEARCH is any use!! ...Or<br>comparisor the BOM numbers and go to the remember the ROM numbers and go to the<br>HAPP bank (but then SOUND SEARCH is HARP bank (but then SOUND SEARCH is no use because you're already there!!)...By the way, try and find HARP!

There are no GEN.MID. DRUM kits in<br>ROM I have used mainly GM DMS Be. ROM. I have used mainly G.M. DMS Because they offer a wider set of perc. I've also had <sup>a</sup> ROLAND MC-500 and MT-32 module working with the SD-l. Changing <sup>a</sup> drum track to an Ensoniq kit would be true madnessll

On the TS-12 front panel, Nos.  $5, 6, \& 7$  are included in the ROM banks. Does this mean<br>thate can be 3 additional banks? there can be <sup>3</sup> additional banks?

Then there are those PRESETS. (Lovely for solo playing.) I never used them in the SD-1<br>because I work with the sequencer, Anyway because <sup>I</sup> work with the sequencer. Anyway, how would I be able to find a particular one?<br>and they are not evolutely while the TS 12 - and they are not available while the TS-12 sequencer is going... They were in the SD-1. TS are much easier to find than SD-1 presets... now they're named. But is there any order to their layout'?

Now we have a disk name ...why restrict it<br>to aumhave at the and 22 Disk number 463 or to numbers at the end?? Disk number 463 or 999... imagine that!

When naming a file the TS-12 has the same limited characters and still no SHARP or FLAT sign! A few other ASCII symbols can be used through SYSEX messages.

Oh I miss Poly Key Aftertouch and passionately hate the way CHAN AF TCH is routed to Vol in many of the ROM sounds!

Storage – No computer device I have known<br>will save two files with the same name. But will save two files with the same name. But the TS-12 will!! I'm not sure what <sup>I</sup> did but when renewing <sup>a</sup> file, <sup>I</sup> touched the middle

top soft button. This caused the cursor to return to the far left, but then there were two cursors. I saved the file and noticed there was no DELETE OLD FILE? prompt. When II checked the disk file there were two with the same name!

SD-1 and TS-12 disks can only store 60 single seq/songs. Both retain the very clumsy system for storage of the sequences that<br>make up a song. I WISH there was an alter make up a song. I WISH there was an alternative disk storage system so that all my single seq/song files could be saved on one or two disks (auto – alphabetically). Then while using mainly 60 seq/song files, single seqlsong files could quickly be accessed and loaded whenever <sup>a</sup> customer asks for <sup>a</sup> request. Then I could safely get rid of my MC-500.

II wish that there was an alt operating system that concentrated on sequencing power. <sup>12</sup> tracks of backing and <sup>3</sup> (one preset) of live performance sounds, all saved as a sequence. I wish that the COMPARE file could be stored and accessed for each sequence, giving one special sound. <sup>I</sup> wish that the GEN.MID. features could be combined with the rest of the sequence data. <sup>I</sup> wish that the slider was useful in sequence mode... to adjust volume of selected sound. <sup>I</sup> wish that some of the ROM wish that some of the ROM patch selects<br>were set to HOLD (e.g. keyboards). I wish there was a smaller SYSEX track dump, compatible with the MC-500. I wish there was some way to tone down the brightness of the display. I wish the TS disk hold recess<br>we all the SD 1. The TS 12 will salve as was like the SD-I. The TS-12 will only accommodate the thin cardboard box that the disks come in, not the nice protective plastic storage box I used to be able to put into the SD-1 space...

I wish that the buttons of the TS-12 were easier to see in the semi-darkness of gigs. BLACK on BLACK in the DARK may be sexy but it's madness of the first degree for the muse who, whilst concentrating on singing in tune, remembering the right words, and chords, strumming guitar, smiling at the nice looking person by the bar, has to find the right button to tweak some wayward parameter. The layout of the buttons is better than the SD-1, and the metal rest plate likewise. My SD-1 soon lost the paint  $ex$ posing the grey plastic below. <sup>I</sup> complained about this while still under guarantee — to no avail.

Iwish designers could be consistent with the

## **Transoniq-Net**<br>HELP WITH QUESTIONS

All of the individuals listed below are *volunteers*! Please take that into consideration when calling. If  $\frac{1}{2}$ you get a recording and leave a message, let 'em know if it's okay to call back collect (this will greatly<br>increase your chances of actting a return call) increase your chances of getting <sup>a</sup> return call}.

All Ensoniq Gear – Ensoniq Customer Service. 9:30 am to noon, 1:15 pm to 6:30 pm EST Monday to<br>Friday, 610-647-3930, Ensonig's Fax On Demand line. (1-800-257-1439) can also be used to retrieve specs, OS info, hard-drive info, and the like. Friday. 610-647-3930. Ensoniq's Fax On Demand line, (1-800-257-1439) can also be used to retrieve<br>------ OS irfs, bard drive info, and the like

All Ensoniq Gear – Electric Factory (Ensoniq's Australia distributor). Business hours – Victoria. (03)<br>480-5988. 480-5988.

SD-I Quefiions — Philip lvlrtgrtotta, 4!}!-46?-435?, <sup>4</sup> pm - 12:35 EST.

com.com or call 214-361-0829. VFX Sound Programming Questions - Dara Jones, Compuserve: 71055,1113 or Internet: ddjones@net-<br>com som at call 214.261.0829

 $\left\{\n\begin{array}{l}\n\text{SD-1, DP/4, ASR-10 Questions} - \text{John Cox, 609-888-5519, (NJ) 5pm - 8 pm EST weekly. Any time\n\end{array}\n\right\}$ weekends.

SQ-80 Questions - Robert Romano, 607-533-7878. Any ol' time.

l lam-3pm EST. Compuserve: 71024,1255. Hard Drives & Drive Systems, Studios, & Computers - Rob Feiner, Cinetunes. 914-963-5818.

EPS, EPS-16 PLUS, & ASR-10 Questions - Garth Hjelte. Rubber Chicken Software. Call anytime. If message, 24-hour callback. (305) 792-9231. Compuserve: 72203,2303.

ESQ-1 AND SQ-80 Questions - Tom McCaffrey. ESQUPA. 215-830- 0241, before 11 pm Eastern Time.

24-hr Callback. EPS/MIRAGE/ESQ/SQ-80 M.U.G. 24-Hour Hotline - 212-465-3430. Leave name, number, address.<br>24 h-Gallhach

MIDI Users – Eric Baragar, Canadian MIDI Users Group, (613) 392- 6296 during business hours, Eastern<br>Time (Toronto, ONT) or call MIDILINE BBS at (613) 966-6823 24 hours.

SQ-1, KS-32, SD-1, SCSI & hard drive Questions – Pat Finnigan, 317-462-8446. 8:00 am to 10:00 pm<br>EST EST.

ESQ-1, MIDI & Computers - Joe Slater, (404) 925-7929. EST.

installatien ef MIDI plugs. The TS plugs are upside down compared with the SD ...Why? II wish that the SCROLL THRU sounds fea-<br>ture of the ESO 1 was still used in the TS I ture ef the ESQ-1 was still used in the TS. <sup>I</sup> wish there was at least one G.M. drum kit in<br>ROM. Lujsh that when saying a song, its sa ROM. I wish that when saving a song, its sequences were automatically saved with it. wish that there was a SIX seq/song file. I wish that tweaked parameters would not disappear when the seq stops. (I overcome this by adjusting all track parameters for a sequence while the TS is receiving the same seq from EXT.) I wish duration could be ad-<br>insted for all notes in a track justed for all notes in a track.

II wish Ensoniq MIDI numbers had always been the same as real numbers (as they have heen in Roland MC-500). All of the PGs recorded into my Channel 16 track, which I send to my FX processor, are now, in the TS, I helew their value as sent by the SD-1. That's 600 tracks to updatel! This is because Ensoniq have decided to change PG Nos. to<br>real numbers. Similarly with song select real numbers. Similarly with song select. (Luckily <sup>I</sup> den't use that.)

Well you can see that I must be quite fanatical to go through all this trouble when all I really gain is a piano touch keyboard, while at the same time loosing a lot, apart from time and money.

I wish I had read my own letter before I bought the new TS-12.

Is anybody out there?... Are there really people who can hack into operating systems?

My brain is suffering from Synthephilephobia-Ensoniqua.

Yours sincerely, Mel Laxaway Crafers, AdelaideSouth Australia

 $[CS - I \text{ read your entire letter through twice}$ - MADNESS! — and I'll de my best te respond to respond to whatever points I can.

First, I've never found the TS display to be too bright. The great majority of complaints I hear abeut heybeard displays is that mest are difficult to read in at least some lighting conditions, so I'm sure Ensoniq wanted to make sure that their display would be readable under as many extremes ef lighting levels as possible.

Second, I believe the TS-12 tries to handle the sending of controllers in a more-or less

intelligent manner; when <sup>a</sup> new sequence is selected, it will send all pertinent controllers (volume, pan, etc.), only if those controllers haven't previously been sent from another<br>sequence In ethnologies if you have 20 as sequence. In ether wards, if yeu have <sup>20</sup> sequences in which track I is set to channel I with a MIDI volume of 127, the volume message gets sent only the first time you select one of those sequences. The thinking, of course, is that it's redundant to repeatedly send the same volume message on the same MIDI channel.

Third, if you're having a lot of problems with the TS crashing, you should get in touch with your local service center. Frequent crashes are not normal, and to put up with many ef them is MADNESS.

Fourth, I'm not sure what you mean by recording sequences with EXT control, but if yeu mean that yeu have the TS synchrenised to an external device, my guess would be that you are getting an extra bar because the external device is "clocking" the TS into an extra measure; in ether wards, if yeu press the stop button on the external device, it may continue to send MIDI clocks into th<mark>e</mark> beginning ef the next measure, which weuld cause the TS to add a measure to any sequences recerded in this fashien.

Fifth, I wish there were a program to con-<br>want SD I sounds to TS farmet count! vert SD-I sounds to TS format as well

Sixth, drums en the TE-I2 do net change as radically in response to the mod wheel because they were not programmed to do that. The TS-12 is capable of the same kinds of warpage, though, (and then some) if you want to take the time to set up the programming fer it.

Seventh, it is possible to save two files with the same name to the same disk, as long as they are different file types. If your TS is saving files with the same name, and of the same type, I'd recemmend re-initializing the unit. It shouldn't do that

Eighth, the slider CAN be used in sequence mode; I'm not sure where you may be having a problem, here; I'd need more information before making a diagnosis.

Ninth, paint your buttons white (or put a little white surgical tape over each button).

Tenth, before you update 600 tracks of program changes, check to see that the TS isn't already sending the correct value. In the werld ef MIDI, it seems that there is lit-

tle agreement as to how to number program<br>changes het the satural MIDI usings and changes, but the actual MIDI values sent remain the same. I'd hate to see you edit all of your program change messages, only to<br>find that suce though the numbers look with find that even though the numbers look right in the TS display, the actual value being sent is off by one.

#### Eleventh, there is semebedy eut here.j'

(Ensoniq – After reading your letter we decided that since it wasn't addressed to us we didn't have to answer. Just kidding! Of course there're too many thoughts to try to address them all; here are answers to some<br>efective points efyeur paints.

I) If your TS is regularly crashing it should be looked at – if there's a problem let us<br>help you to get it final. It assume likely that help you to get it fixed. It seems likely that some of your problems can be solved by upgrading te D5 3.05.

2} Our displays have been everwhelmingly praised for their readability under low-light situations and from various viewing angles<br>compared with the LCD direlays common in compared with the LCD displays common in ether preducts. We have <sup>a</sup> hard time believing it has done damage to your vision, but as with any type ef cemputer screen yeu should not stare at it for too long without moving your line of focus to some other point. With 600 sequences to convert be sure to take a break from looking at your TS every once in a while.

3) The SYS EX track dump is bigger because it contains more data. This is the result of adding features that many peeple requested. (Damned if we do, and damned if we don't –<br>oh well.) well.)

4} We checked again {menltering the eutput via Logic) and the TS definitely sent the controller data when we selected different Songs and Sequences, but according to the rule that Clark states. Try creating <sup>a</sup> "null" sequence with wacky values for the ones you need, and then switching from that one to<br>the energy and when a solitic Than the the one you need when recording. Then the TS will be guaranteed to send the values you need. Also, be sure that CNTRLS=ON on the second page of MIDI Control.

5) Hate the flute? At least you can load in samples, which the SD-1 could not. This feature assures that you can get the sounds that you want, rather than be limited to our wave ROM choices. All of the sounds you mention needing can be feund as samples, and will probably sound better than synth emulation.

6) Sound order - this is a controversial topic, even here in the building. Both methods have their benefits and weaknesses. With more memory locations we felt that we could afford to spread the sounds across the Banks rather than limiting each Bank to be a mirror of each other. Look at the listings you offer - the SD choices are more limited in description than the TS, which could break out sounds into more descriptive categories. This also is benefited by the SoundFinder feature. Yes it's different than your SD-1, but sometimes different is better (after you get used to it).

7) The TS comes with many GM drum kits whether they're in ROM or RAM they're there for you to use. Is this really such a problem?

8) Banks R5-7 were reserved for possible Program expansion in the future. We have no current plans to fill them, but they are there so we weren't locked out of the possibility. Stay tuned...

9) Presets were available in the SD-1 while the sequencer is going, but not on the TS? We don't understand.

Overall we thank you for your comments and wishes. We again remind you that it sounds like your TS could use some service - after that perhaps we will be able to whittle down a few of your comments/problems.]

To: interface@transoniq.com Subject: ASR-10 File System

I'm writing a Sample Parameter Editor in Max from Opcode for the Mac.

The problem is  $-$  how can I show the files in directories through MIDI without loading the instruments? So I wanna know how to see the file structure on my Mac. Is there a System Exclusive command that sends the names and sizes of instruments to the Mac that you see on the sampler? For example, I have on my hard disk a directory "My Sounds" and I wanna see what is in that directory without loading an instrument on the monitor of my computer  $-$  just like the sampler can. The only thing I can do now is give program changes when in multi-mode to the sampler and change from directory and file number without knowing what instrument or directory that number represents.

Question 2: Why isn't it possible to back-up

from one cartridge to another cartridge in the same drive. I have a Syquest 270 Mb Rem. Drive and when I try to make a back-up the sampler says something like: Cannot backup to the same drive. Am I doing something wrong? Or do I have to buy a second Rem. Drive to back-up from one cartridge to another. Thanks for the answers, because I can't sleep at night searching for the solution.

Keep up the good work and write soon, bye for now... Mike de Laat Holland

[CS - External command specifications for any Ensoniq product are available on request; contact Ensoniq Customer Service  $(610-647-3930)$  to request the info you need.

While it's true that you can't backup to the same drive, you can copy to the same drive; try using the COPY SCSI DRIVE command (located in the Command/System menu) to create safety backups of your removable media.]

#### Hello again!

First, I'm the guy with the "strange" bank/ program select on my  $TS-12 - my$  question appeared in the Interface in #118. Thought you'd all like to know that the problem "went away" after I upgraded from O/S version  $2/0$  to  $O/S$  version  $3.05$  – Voila! Correct bank/program numbers are now stored with my sequences. Curious to know what Ensoniq has to say...

Pat Esslinger Via Internet Milwaukee, WI

 $[CS - Cool!]$ 

[Ensoniq - Curious what we have to say? How about - we're glad the OS upgrade solved your problem? We were testing with the current OS, so that explains why it worked for us. How about you Clark?]

Hello CS/Ensoniq,

I have a 270 Mb removable Hard Drive (Syquest) and I borrowed from a friend a 270 Mb cartridge with an AKAI library on it. I was able to import the AKAI Programs into the ASR-10, but most times a few things went wrong:

1. If the AKAI Program consists of more than one layer (when imported) sometimes the first or the second layer were not in tune. When they were not in tune, one layer was 2 semitones out of tune. Or some samples in one layer were 2 semitones higher/lower than they should be.

2. I also discovered that sometimes the sample start point was not at the right place. Maybe AKAI did a bad job choosing the sample start points or maybe it's a bug in the O.S. v3.00. I wasn't able to compare the AKAI Program to the imported Instrument because I don't have an AKAI. So I sometimes had to move the sample start points up 5 samples to eliminate the bad click at the beginning of a sample. Also, sometimes the loops were not smooth after importing and I had to fine tune the Loop End Fractional a bit.

3. Because I use one removable drive I had to change cartridges every time after importing 8 AKAI Programs to the ASR-10. (One cartridge is AKAI format and the other Ensoniq.) This is neither very handy nor quick. Is it possible in the future to import more than 8 Programs at once in the ASR? One way I can think of to do this is to import 2 Programs into different layers of the same ASR Instrument until there are no more layers left and continue importing Programs in the next (new) ASR Instrument. Then, once Programs are imported you can copy layers to new Instruments (COPY LAYER WITH PARAM+DATA) to have the Programs in different instruments. This is better for my Removable Drive than to have to switch cartridges every 8 AKAI Programs.

This is it for now. Thanks for the trouble. Mike de Laat. The Netherlands Via Internet

[CS - Ensoniq continues to work to improve the way the ASR handles importing of non-native samples. We'll keep you posted here, or you can check with Ensonig Customer Service (610-647-3930) for the latest info.

[Ensoniq - Our current OS release (V3.08) addresses many of the symptoms you mention. Specifically:

Tuning problems with Akai imports, the wrong start point phenomenon, and not always being able to see all the programs in a given Directory of both Akai and Roland

devices. Contact your local dealer or distributor to get a copy.

The loop "tuning" is a more difficult issue – both the Akai and Roland samplers offer finer resolution of loop fine tuning, so if a program uses this parameter to great excess the ASR can't convert the parameters perfectly, and you will have to adjust the loop length slightly. But as you write, you can easily find the right setting.

We won't be likely to expand the importing feature as you suggest – it is not an easy<br>answer, as we need other I mars when we answer, as we need ether Layers when we bring in a sound that uses a lot of velacity-switched samples. Eight it is, and eight it will stay. Sarry.j'

Dear Hacker,

I'm the happy owner of a TS-10. A question:

Using any one of the many fine drum kits,  $\frac{1}{2}$ how do I map the same sound onto two separate keys so that I can play one sound with two hands (like a bongo, for instance) and still be able to incorporate the result into a single sequence track?

II know about keyboard splits, but I want to be able to play the two keys in real time and have them recorded into the sequencer. Is this possible?

Thanks for all the help.

Sincerely,John C. Rodrigues San Lorenzo, CA

## eTH — A Faster, Cheaper Hacker

If yeu can receive e-mail via the Internet, you can take advantage of avoiding the pest effiee and get <sup>a</sup> faster, cheaper, e-mail version of the Hacker. The e-mail Transoniq Hacker contains all of the same information and advertising as the printed version, but it's only \$20/year -- anywhere on the planet. Interested? lust send <sup>a</sup> message to us at eTH@transoniq.com and we'll e-mail back complete subscription information. Let us know if you'd like a free cepy af the current Issue and we'll send one along.

### $[CS-Here's the short answer:$

Select the drum hit yeu wish ta edit. Press the Select Voice button. Press either of the saft buttans under "EDIT DRUM-MAP." Play the note on the keyboard that you want to assign a new sound to. Press the soft button under "WAVE=XXXXX," and use the data slider and/or up/down buttons to select the sound you wish to assign to the key (you may also wish to adjust the volume, panning, pitch, and FX send for the voice).<br>.... When you are satisfied, save the sound to the RAM location of your choice.]<br>

Dear TH,

II have a question regarding the EPS-16.

When I first got into sequencing on the instrument back in early I992, <sup>I</sup> remember attempting to edit events on the CMD/TRK/5 function, Event Edit Tracks. I attempted a few basic edits such as insert pregramchange, mix volume and so on, and the machine wouldn't do it. After pressing "Yes" to affirm insert it would behave very"<br>eddly appending a loop time "inserting" oddly – spending a long time "inserting" or getting stuck on "insert" to the point that I would have to press the "No/Yes" buttons a few times to get it out of "insert." Afterward, the function I had attempted would never have been carried out.

Later in I992, while visiting the USA, <sup>I</sup> rang Enseniq and <sup>a</sup> technician there teld me plainly that there were preblems with this function. It was on this visit that I also obtained the then-new D.S. 1.30 and discovered that the problem was unchanged.

I have been a regular subscriber to your magazine for a number of years and surprisingly have never seen this problem men-<br>tioned either in a results exital as in the tioned either in a regular article or-in the readers' pages. This makes me think that despite what the technician teld me it is peculiar to my machine or nobody else uses this function!

What are your contributing writers' experience of this problem  $-$  is it fixable via<br>the operating quatern and promisingly when the operating system, and surprisingly, why hasn't it been rectified over the years by Enseniq? As the manual says, "Event edit tracks is a very useful command." If only it werked.

I also notice that the latest O.S. for the EPS-16 is listed as  $1.3/1.00$ F. Is this the suc- $\cos 1.30$ 

#### Thanks, Michael HavirBlackburn, Vic Australia

[CS – Often, when inserting a controller or<br>program change, the FPS (and ASP, too, for program change, the EPS (and ASR, too, for<br>that wait in interests that matter) will take an inordinate amount of time to complete the edit. Since the display gives yau na feedback during this pracess, yeu can easily canclude that things aren't working correctly, and start pressing the CANCELIENTER buttons in an attempt to get the instrument back on line.

Try this: perform your insert as normal, but<br>refers hitting the EMTER(NES hattant after hitting the ENTERIYES button to initiate the insert, wait. If you have a lot of data recorded into the sequence, you may need to wait a couple of minutes; but my guess is the EPS will perform the edit just<br>fine and allow you to continue working. fine, and allow you to continue working. If this isn't the case, I'd suggest contacting Enseniq Custamer Service {bib-64?-3930}, and running dawn the prehlem ta them.

As for the OS numbers – As for the OS numbers – if I'm not mistaken,<br>the number 1.00F refers to the internal ROM OS (which is upgradeable via chip-<br>museum of use an using OS 1.20 years swapping). If you are using OS 1.30, you should be fine.<sub>J</sub>

Dear TH,

First, the praise. Thank you for a very good magazine. I started subscribing seven years ago when I got my first Ensoniq board, an SQ-80, and as the years rolled by I saw the magazine start to concentrate on the new boards as mine became outdated. I was ready to drop my subscription when my wife bought me a new keyboard for my birthday, a TS-10! I have upgraded it to a TS-11 with the sequence expander and DS-2. Se please keep those issues coming.

Now, a question. Does anyone know how to call up the BANK selects from within Cakewalk for DOS Ver 5.0? I know I can add CONTROL 32 0 to each of the tracks manually, but that takes an awful long time and wastes memory.

Finally, I am looking for sounds for my new<br>hoard, especially "nature sound effects" (i.e. beard, especially "nature seund effects" {i.e. crickets, thunder and lightning, surf, etc.). Also, I am desperate for a *good* orchestral gong and an autoharp type strumming sound. Any ideas? Any help would be greatly appreciated.

Again, keep up the good work and keep

#### those issues coming!

Thank you, Dennis DickerscheidVanceburg, KY

[CS – [CS – Not being a Cakewalk user, I'm not<br>really sure what you mean. Sending control 32,0 is generally the correct way to request a bank change (and the amount of memory it takes is insignificant in terms of sequencer memory). if there is some more automated way to handle the same function in Cakewalk, your best bet would probably be to ash the folks at Twelve Tone Systems {since they designed the program}.

For natural sounds and sound effects, try looking into sampled ASR-10 and EPS sounds. For example, there's <sup>a</sup> whole collection of sounds in the Ensoniq library from the 2?th Dimension Holophonic Library that might provide some useful material.<sub>I</sub>

### Hello every buddy!

The more I use my KS-32, the more I like it. I just bought a MIDI guitar controller, and I am amazed at how different a sound can get<br>played, from a koyboard or a quitar conplayed from a keyboard or a guitar con-<br>trollor it's like hoving two KS 32's Cuitar troller— it's like having two KS-32's! Guitar controller especially adds expressive power to wind instruments like flute or clarinet, and to stringed instruments like violin. By the way, many thanks to Mark Clifton for his Solo Violin patch in the January issue. It sounds incredibly real when played from a<br>MIDI quitar. Thanks also to Ensonia an MIDI guitar. Thanks also to Ensoniq engineers for having implemented the Mono A Mode, which is wonderful with the MIDI guitar.

II am facing a little problem. When I use the  $\frac{1}{2}$  use the  $\frac{1}{2}$  suit in section of the  $\frac{1}{2}$  suit in section of the  $\frac{1}{2}$  suit in section of the  $\frac{1}{2}$  substituting the section of the  $\frac{1}{2}$  substit guitar to record into the KS-32 built-in sequencer, things get very surprising. <sup>I</sup> amusing the Roland GR-09 controller, which in Mono Mode uses one MIDI channel for each string of the guitar. When in Mono A Mode, the synth automatically plays the sound of the selected track on the six channels it receives from the GR-09 - but when I record this very track, it only records the notes played on the string that was played first (without regard to the channel number}. And when recording in the overdub mode, the sequencer doesn't erase the previously recorded notes. Strange indeed.

Of course, it is possible to set the GR-09 to the poly mode, where it will transmit all notes being played on the six strings on only one channel, but in this case the pitch-bend is less accurate and many bends turn into chromatic notes. The question is how can <sup>I</sup> record in Mono A Mode in order to keep the full expressiveness of the pitch-bands'?

Something else: enclosed is <sup>a</sup> disk with <sup>13</sup> "home-made" sounds for the SQ family. If any seem interesting, feel free to publish<br>tham By the way if any of your readers are them. By the way, if any of your readers are interested in exchanging their own recipes with mine, let them send me a disk and I<br>will send some of mine in return will send some of mine in return.

And don't forget to stop the sequencer before you go to bed!

P.S. About bringing TH to the Internet: Please don't forget those of us who do not have access to the net (it's very expensive here in France).

Frenchly yours, Gregoire Marechal 10 rue Jean Bleuzen 92170 Vanves, France

 $ITH - Thanks$  for the sounds! We've passed them on to our Hackerpatchers (and to our<br>fanciscle Internet correspondent that ftp site}. lnternet access costs should be dropping land printing and postage prices will be rising} - but we still plan on ofiering a primed version of the Hacker for many years to come. Not forever... but many years.]

 $\textit{[CS}-\textit{It'}\textit{s}$  true that the SQ/KS series will not record multiple tracks at once, which is what you'd need to be able to record the multi-channel output of your Roland GR system. One thing you might want to consider, though, is scouting around for a used or discontinued sequencer that has the multi-channel capability you need. You should be able to find pretty decent "obsolete" sequencers for next to nothing.)

#### Dear Hacker,

I recently read <sup>a</sup> letter in the February Interface regarding an overseas TS-10 owner who was having difficulty obtaining Ensoniq program disks. Ensoniq replied with,<br>"We do sell our accessories direct, You can "We do sell our accessories direct. You can call as at 610-64?-3930 to arrange an order."

As <sup>a</sup> TS-12 owner {lucky mel}, <sup>I</sup> thought to myself, "Here's an opportunity to find out what these accessories are *really* worth."

After <sup>a</sup> quick check with the international directory service and then managing to wake up in the wee hours of the morning (1 a.m.} in order to phone Ensoniq at the appropriate tirne, I actually managed to get throughll <sup>I</sup> felt like <sup>I</sup> was Alice in Wonderland. <sup>I</sup> quickly dialed through the automated operator system (nice voice) and finally got through<br>to Dave in the Accessories Department to Doug in the Accessories Department.

He quickly gave me a rundown on the various prices of TSD, SL, E55, and CDR disks as sold by Ensoniq, USA. After converting these prices to New Zealand currency, I determined that, on average, we in NewZealand pay around 60% more than the<br>lucky U.S. purchasers This is probably to be lucky U.S. purchasers. This is probably to be expected when you consider that the Ensoniq Electric Factory (the NZ importer of Ensoniq gear) and the music retailers all have to make something too. But then <sup>I</sup> realized that the store from which I purchased<br>mu TS had abaraed me the conjunion of my TS had charged me the equivalent of US\$30 for the TSD-1003, while in the U.S. it retails for US\$19.95. That's <sup>a</sup> staggering 300% increase (and then some)!

After <sup>a</sup> quick check with the NZ importer <sup>I</sup> found that this retailer had charged me  $NZ$128$ , when in fact the RRP in New  $\text{Zealand}$  is only NZ\$49 – that's a 160% in-<br>creasel. As you can imagine, this really crease] As you can imagine, this really "hackered" me off. At this stage, <sup>I</sup> decided to bypass the NZ outlet altogether and buy direct from Ensoniq USA.

Back on the phone I went, but this time Doug at Ensoniq told me that I could not buy direct from Ensoniq and I had to deal<br>with the NZ distributors. This is despite with the NZ distributors. This is despite what they mentioned in the February Interface.

II feel that this is unfair, as we can order the SLT Series from Syntaur Productions at a reasonable price, but we can not do the same with anything direct from Ensoniq. And yet if you live in the U.S. then you can. It seems the only way around this is to get <sup>a</sup> friend in the U.S. to do the order. Come on Ensoniq... either we can or we can't order direct. Please make up your mind! At the very least, let us purchase direct from the im-<br>portars or try to make these disks more of porters, or try to make these disks more affordable to overseas buyers by being more firm with the Authorized Dealers. I love you guys, but this episode has put heaps on my phone bill.

As for the Authorised Dealer who ripped me off... you know who you are. Play fair with your customers or you won't have any.

Thank you, Ensoniq for an excellent keyboard and thank you T.H. for a brilliant mag.

P.S. Q: What did the drummer get on his I.O. test? A: Saliva.

Your friend. Jeff Weir New Zealand

[Ensoniq - Your letter brings up a point that shows that it is hard for policies to be "black and white." We sell our products around the world through distributors. We support and believe in those distributors, and think they should be your full-service provider. We do not actively try to sell our accessories direct to customers around the world - that is the job of the distributor. When I responded in that issue of the Hacker I simply tried to help someone who did not have an easily accessible point of distribution, and rather than see their problem go unsolved, I offered that we might be able to help directly.

Doug (who works for me) does not make those type of decisions. He is instructed to

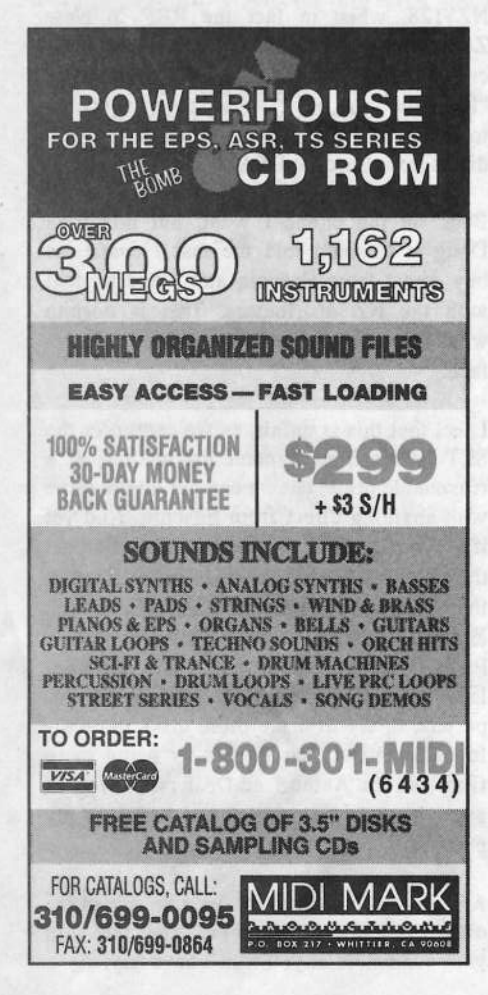

point international requests to the appropriate distributor, which he did. When a situation comes up that requires "special consideration" Doug will bring it to my attention, and we will try together to find the right solution. Many times that will be to work with the distributor in that country to solve a problem.

I am disturbed by what happened to you, and have forwarded your letter and address to Tom Crowley, the General Manager at Electric Factory to try to resolve it. That is the right thing to do - not bypass our network. You should not have to pay such a high markup for a set of sounds.

Syntaur is a bad analogy because they are the current licensed distributor for the SLT libraries - we don't handle them anymore. Our policy is that you buy Ensoniq products through the local Authorized agent in your country. Anything else is to be considered an exception made to solve a specific problem. Again, we're sorry to hear of your problem and will work to straighten it out.

Jerry Kovarsky Director of US Marketing, Musical Instruments]

Dear Ensoniq and Transoniq Hacker,

In addition to the usual things like more memory, instruments, etc., that I'm sure you're tired of hearing, I would like to see these things in the ASR-10:

1. Resonant filters - I would give up all my other wishes for just one or two resonant filters per instrument. (Yes, I already have the WaveBoy resonant filter disk. I just want more than one filter.)

2. A MIDI input indicator - so I can tell if my rack is receiving MIDI input.

3. A sample input knob and inputs on the front panel  $- I$  don't like having to reach around my entire rack just to adjust the level or swap out input cords from different sources.

4. A two- or three-line display instead of those little words that light up. I do like the large characters, but can we have more lines so we can see additional info at one time?

5. Each instrument (or wavesample) to have an effect-send-level in addition to bus assignment. Have you ever wanted to put varying amounts of delay or reverb on different instruments?

6. A "listen delete" function like Roland 700 Series samplers - this function allows you to play a sequence and then have the sampler automatically erase all of the wavesamples that were used in your song. This frees up more memory by getting rid of all those cowbells and guiros that you don't need in your drum kit to play in the sequence.

7. An external video monitor – it would be cool to use a mouse and monitor to edit samples and instruments instead of pushing a million buttons and looking at a one-line character display. Maybe someone will finally come out with a Mac editor for the ASR-10. (I think that Alchemy 3 now supports the ASR-10 - so at least you can edit the wavesamples visually.)

8. An import non-ASR sound mode to be able to load instruments on top of already existing instruments or delete instruments without having to leave convert mode. Right now, you have to leave import mode to delete an instrument and then re-navigate back to your spot on the CD-ROM.

9. To be able to tell how many blocks a non-ASR sound is before you try to import and to let you know if it is too large to fit in available memory.

10. To create a stereo layer from scratch now I can only create a stereo layer by copying an existing one or sampling something in stereo and then erasing the wavesamples.

11. To be able to delete a stereo wavesample without this deleting all samples in an instrument - a very irritating bug that has cost me a lot of time and effort.

12. To be able to copy a stereo sample to a mono layer (and vice versa) by combining or copying automatically. (I know how to do it, but it takes too long when you have to do several wavesamples in a layer.)

13. A scaleable time stretch and time stretch with start and end addresses instead of just doing the whole sample. It would be cool to slowly stretch out a sample more and more or to do the opposite.

14. A built-in tuning function to tell you if your samples are in tune - I don't have perfect pitch yet.

15. To be able to sample at other rates be-

sides 44 and 32. What happened? My old EPS would do it. I like to sample stuff at very low sample rates sometime and really<br>hate having to convert it down hate having to convert it down.

16. A sampling meter (or maybe just an LED) that tells you when you are clipping an input source. Even my DAT's meters don't pick up the sharp attack of percussion sounds and read under 0db when the sounds are really clipping. The meter and LEDs now give you <sup>a</sup> rough idea but I'd like to know exactly how hot I can make the input<br>exact see pot the most out of the complex's so <sup>I</sup> can get the most out of the sampler's resolution.

l'l'. Pitch tables that can have negative pitch settings so you can tune stuff flat instead of just sharp when editing the tables.

18. A random or sample+hold LFO setting.

19. Velocity crossfades, not just velocity switching - <sup>I</sup> hate listening to <sup>a</sup> snare roll crescendo and hearing the samples switch from the soft sample to the hard. I would<br>like to have a seamless transition like to have <sup>a</sup> seamless transition.

Sorry about the lengthy letter. I've had this list growing for several months now and finally decided to send my suggestions to you guys. Thanks for listening!

Brian Albritton The Hunger

{CS - Loads of good suggestions, Brian. A couple of thoughts occur to me, though {which may have occurred to you as well, but l'll go ahead and mention them anyway].

Suggestion 5: You can accomplish this if you are using <sup>a</sup> mixer with effect sends. Simply assign individual instruments, layers, and/or wavesamples to individual outs on the ASR(assuming you have an ASR rack or the optional output expander), and connect the ASR main audio inputs to the effects sends on your mixer, and the ASR main outs to the efiects returns on your mixer. Set the ejfects mix for the ASR's audio tracks completely wet, and make sure no instruments are assigned to the main outs. This lets you use the ASR as an outboard effects processor. And there's an additional advantage in that you can use the ASR effects to process non-ASR sounds as well.

Suggestion lll: You can create <sup>a</sup> stereo layer from scratch by simply creating two consecutive layers (e.g. 1 and 2, 3 and 4, and so on), and then setting the STERED LAYER

LINK parameter (in the Edit/Layer menu) to ON.

Suggestion ll: <sup>l</sup> thought Ensoniq had corrected this in the current DS; if not, <sup>l</sup> knowit should be taken care of pretty soon.

Suggestion 18: You can recreate lots of cool sample-and-hold ejfects using NDlSE as your modulation source. The trick is that rate of modulation is adjusted via the NDISE RATE parameter located in the EditlPitch menu.

Suggestion 19: Velocity-controlled (and other types of) crossfades can be accomplished using the fadecurves provided in the Edit/Amp menu. For example, higher velocities can be used tofade <sup>a</sup> sound out by assigning velocity as the volume modulator {selected via the EditlAmp VDLUME MDD parameter) and setting up the fadecurve  $A-B$  FADE IN=0 TO 0" and "C-D FADE"  $OUT=0$  TO 127." If this seems a bit arcane, well, it is; refer to your owner's manual for more detailed info.<mark>]</mark>

(Ensoniq – Thanks for you suggestions. Remember – many times this type of design<br>innut does not show un in an ungrade to an input does not show up in an upgrade to an existing product, but helps to fuel our design process for new products. That said, here's a few specific responses:

2) Try using our MIDI Bugl

S) This is because the import function is part of the Command logic, not the Load or Edit routines. ln Command mode you can't overwrite an existing location. We agree that it would be nice if you could, but it wasn't possible without rewriting the RDM chip code and possibly breaking <sup>a</sup> lot of things in the process. Plus, the upgrade would have had to cost something, instead of being firee. And it might still not have been released due to all the extra coding and testing we'd still be going through!

## ll} Fixed in DS 3.03.

l5] in order to provide the industry- standard sample rate of 44.1 kHz and compatibility with digital I/O it was necessary to restrict the sample rates available. And the down-sample conversion process actually produces <sup>a</sup> cleaner sample than sampling at the lower rate. Dr does it really matter to you to have a "really clean" 8 kHz sam-<br>ple?!] Dear Hacker,

After my second letter to the Ensoniq Public Domain CD project was again misdirected and <sup>I</sup> got advertisement literature instead of the requested sound submission guidelines, <sup>I</sup> am frustrated. Has anyone else had troubled getting the guidelines?

Thanks. Dara Jones Dallas TX

{CS - Apparently there have been <sup>a</sup> couple of snafus as far as getting requests for the info you seek routed to the correct department. Ensoniq will probably have more to say on the subject, Dara, but <sup>l</sup> do knowthey're working to straighten things out.]

[Ensoniq - We're sorry for any confusion -(Ensoniq – We're sorry for any confusion –<br>please call us again at 800-553-5151 and<br>. we'll get you the correct information.]

Dear TH,

I am looking for a Sysex program for the<br>Mee that will beginnly do the same as the Mac that will basically do the same as the MIDIex utility for the PC. If anybody knows where <sup>I</sup> can get hold of such an item, please let me know. If you know of its location on<br>the latter than you can writ we the firm its l the Internet, you can e-mail me the ftp site. I am finishing up the process of uploading all<br>of the ESO 1/SO 80 Hackernatches to Tran of the ESQ-1/SQ-80 Hackerpatches to Transoniq Hacker's ftp site, and have already sent them in MIDIex, RC-ESQ, and Galaxy<br>formate and would also like to send them in formats, and would also like to send them in<br>connection Magnuses formation well. Then to a generic Mac sysex format as well. Thanks!

Steve Vincent, Portent Music Internet: vincents@harbornet.com

[CS – Actually, there's a program for the<br>Mac called "MIDJex Mac" which may be (CS – Actually, there's a program for the<br>Mac called "MIDlex Mac," which may be exactly what you're looking for. l've also had good luck with <sup>a</sup> program called "Bulk Sysex Utility.". I believe both programs are shareware; unfortunately, I'm not really sure where you might find either. Perhaps one of our readers might know...]

[Ensoniq — We believe that the Bulk Sysex Utility is created by Altech Systems — they can be reached at (318) 868-8036.<mark>]</mark>

Dear Hacker,

In regard to Mr. Clyde's "tapping" sound in his KS-32's keys, <sup>I</sup> remember hearing about this in the Interface before. Probably be-

cause I bought a very early version of the KS-32, and soon (in like <sup>a</sup> month) noticed many of the keys were getting "clackety." Now, l'm not <sup>a</sup> very aggressive player, so <sup>I</sup> called Ensoniq for help, and they said that some of the early weighted mechanisms [from Fatar) were defective. The little plastic piece that stops the weight after you hit <sup>a</sup> key, would break. The weight could then fly up and "tap" the bottom of the key. No harm<br>done axeent for a clask sound. So, Estar now done except for <sup>a</sup> clack sound. So, Fatar now uses <sup>a</sup> large little plastic piece. Anyway, Ensoniq courteously replaced my keyboard assembly, and <sup>I</sup> played happily ever after. The end.

Chapter 2: Is it really true that  $ASR-10's$ don't get along with Syquest SS's'l I've got an SS on my EPS-16+, and would like to upgrade to an ASR. I'd like to keep the drive for the ASR, but maybe <sup>I</sup> should sell it with the EPS-16.

Chapter 3: Wow! Another new Ensoniq box,<br>The DP/4: These Meluswises are a hunt The DP/4+. Those Malvernians are a busy bunch aren't they? Now I love my DP/4 dearly, but can <sup>I</sup> upgrade it with the new $DP/4+$  ROMs to get to those new algorithms? And since I like to have everything, how about a digital I/O on a DP/8 next year? Thanks.....

Miro Svetinsky Bellflower, CAVia Internet

l\_\_\_\_

'

;

'

'.

I

5

I

(CS – For some arcane reason, ASRs seem<br>to do just fine with any but the 88 mea ver- $\cos$  –  $\sin$  some arcune reason,  $\sin$  seem to do just fine with any but the 88 meg version of the Syquest drive (problems seem to crop up after <sup>a</sup> certain amount of usage with the SS meg version]. if upgrading is an option, it's definitely the recommended route, according to Ensoniq. And no, unfortunate-

ly, there is no way to upgrade a DP/4 with the DP/4+ algorithms.<mark>j</mark>

(Ensoniq – 2) We have had problems with<br>both the Syquest 88 and 200 drives. They both the Syquest 88 and 200 drives. They are both based on <sup>a</sup> similar mechanism and don't accurately support the SCSI' command protocol. Specifically, they don't return certain error messages, and we have experienced problems readinglwriting long {i.e. large} files from them. You may not have experienced this with your EPS-l6 PLUS due to its 2 MB memory size, but<br>conditionally assistant of SB 10's 16 MB would be likely to with the ASR-10's 16 MB capacity. We suggest selling it with the EFS-lb PLUS and getting something else.

3) The  $DP/4+$  has a different internal clock structure, so the algorithms are incompatible. Perhaps we can convince our software programmers to re-code them for the DPI4 in the future, but we can't make any promises.]

Dear Transoniq Hacker,

I've been out of touch recently (subscription gap), but I've got a question on the TS-10. Is Ensoniq considering <sup>a</sup> version of the TS-10 with 64 voice capability and 32 MIDI control output? <sup>I</sup> know it has the best sequencer out on the market. Might as well take advantage of its 24-track capabilities. And I'm sure most of of are looking for<br>these changes these changes.

Sincerely,Richard Christman Cincinnati, Ohio

{CS - <sup>l</sup> don't know what Ensoniq's plans are in this regard, but it seems to me <sup>a</sup> pretty safe bet that sooner or later most electronic synthesizers will support 64 or more voices of polyphony. When this will happen for any particular platform is anybody' <sup>s</sup> guess, though.j

Hello.

II have had a problem with my SQ-2 which<br>nobody has ust edmitted to hearing of aver nobody has yet admitted to hearing of ever before: Sometimes after <sup>a</sup> patch change, <sup>a</sup> loud oscillatory "roar" breaks out, and will not go away until the patch button is pressed a second time, upon which <sup>a</sup> "chirp" is also heard.

Being an Electrical Engineer, my intuition says that this distressing phenomenon sounds like an effects processor going "open loop." Is it in fact possible for that to happen? An unnamed source has mentioned that there is <sup>a</sup> potentiometer on the circuit board which contains the "ESP" chip, and that people have been known to eliminate other problems related to the effects by adjusting that pot. Does ANYBODY have any knowledge of this'?

Dick Young Motorola, Inc. Via Internet

{TH — Gee, neither Clark nor Ensoniq had anything to say about this. Readers? (Ofhand, it seems unlikely that a pot adj<mark>u</mark>st could affect it if it is something going open loop. Before digging too deep, see if the button's making flaky connections.)]

**PROFESSIONAL QUALITY** Low-cost sequences for The EPS/EPS-16+, SQ-80, ESQ-1, VFX-sd, SD-1, Roland, IBM/DOS

\_\_\_\_\_,\_ ....-.\_ . \_ . \_\_\_

Flock ('50s, '60s, '70s, '80s) Big Band - Top 40 Country

Call or Write - Any time, 24 Hours

**Music Magic** 

10541 EARL AVE. BENNINGTON NE 68007 1 -402-233-237\$

1.-.,\_,,-1.;.-.1--1-.-i-.-i-\_1--||§--o-I|II--I--

L

## HACKER BOOTEEQ

## They're Here!

TS-10/12 Volume 1 TS-10/12 Volume 1<br>
Slappin' Bass, Stinging Brass, Korg . Yamaha . SMF-GS/GM Formats Luscious Strings Why not give L. B. Music a try and see Slappin' Bass, Stinging Brass,<br>Luscious Strings Luscious Strings<br>60 Sounds, 60 Presets, 3 Demos. Disks: \$40.

SQ-1 Best of Volume 1, \$25 We've cracked the combination on the VF<sub>2</sub> vault and converted 80 of the best VFX sounds<br>for the SQ-1 family. "This volume<br>includes that great VFX Alto Sax."

Latter Sound Productions 1341 Westheaven Ct. Tallahassee, FLIlahassee, FL 32310-8629<br>(904) 575-5561<br>Florida residents add sales tax

L. B. Music Sequences

We Support Ensoniq . Roland

Why not give L. B. Music <sup>a</sup> try and see why so many people love our sequences — and keep coming backfor marell

Music And Lyrics Now Available!! Toll Free Orderline: 1-800-3LB-MUSIC Visa and Mastercard Accepted

L. B. Music51 Charter Oak Drive Newton Square, PA 19073-3044 810-356-7255 / Fax: 610-356-6737

## **MAKE MONEY**

## Scoring Soundtracks and Jingles

Get your FREE guide and turn your music into cash!

> Jeffrey P. Fisher Music 3341 Ripple Ridge Darien, IL 60561 (708) 971-164<sup>.</sup>

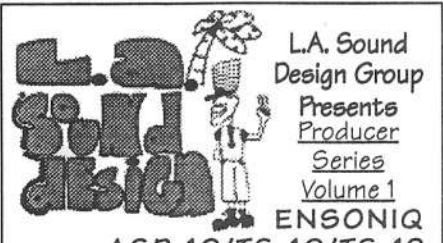

ENSONIQ<br>ASR-10/T5-10/T5-12 Featuring sounds from today'e top Producers Cali tor details 1-500-500-5450& Programmers inside Los Angeles (310) 998-1274

Visa & MasterCard &\_

## ASR+ 16-PLUSEFFECTS

The Voder synthesizes vocals out of any sampled sound. It can *sound* like a vocoder, but there's never been an effect like this for any other keyboard. The lowest 16 keys of the keysonant. Your left hand actually forms words by "spelling" them. {OIL it takes some practice to sing <sup>a</sup> whole sentence.) Your right hand controls the notes and chords of your robot choir. And how long have you been waiting to make a big fat breathy choir sing "Louie, Louie?" Or maybe it was a car crash snare that you needed<br>to say "mom!" Need details? The Voder is a 3-band parametric EQboard each trigger a different vowel or con-ASR-10 and EPS-16 PLUS. This EQ<br>lv. "morph" between, many, differer Iy morph between many different settings. These different settings impose vocal characteristics onto any sound that is run through the  $\left| \right|$   $\bigcap_{\alpha} \bigcap_{\alpha}$  four-di EQ. It's much cooler than a Morpheus.  $\left| \right|$   $\left| \right|$  for ASR, EPS.

The Voder disk is \$49.95 and comes with sounds: <sup>a</sup> choir, <sup>a</sup> solo voice, <sup>a</sup> robot voice, <sup>a</sup> talking rhythm loop. Order by  $MC/VISA$  by calling  $(610)$   $251$   $0562$  or gand chack or manary calling (610) 251-9562 or send check or money order to WAVeBOY Industries, PO BOX 233,<br>Public BA 19201 USA (Principality of the interna Paoli, PA 19301 USA but add \$6 outside US/CANADA. PA add 6% tax.)<br>\*\*\*

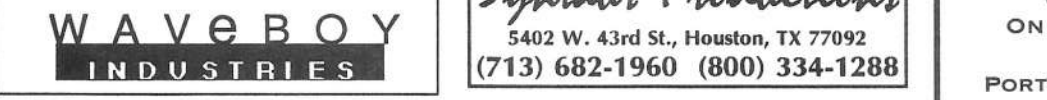

ENSONIQ DISKETTE MANAGER<br>Use Ensonig Disks on your IBM-PC Use Ensoniq Disks on your IBM-PCRead/Write/Format/Copy and more<br>C Head/Write/Format/Copy and more.<br>Supports all Ensoniq Disk Formats

ENSONIQ MIDI MANAGER<br>nd.or Beceive Data through M Send or Receive Data through MIDI to your PC for these keyboards<br>KS-32 JVEX SO-1 SO-2 E  $KS-32$  VFX  $SG-1$   $SG-2$   $ESQ-2$ 

**SEQUENCE CONVERTERS**<br>Navet Standard MIDLEilee to the Convert Standard MIDI Files to/from<br>C Sequences for these keyboards:

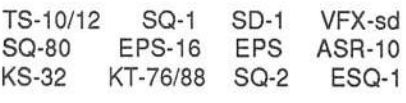

SD-1 T0 TS-1tli12 CONVERTERfor VFX-sd or SD-1 sequences & songs.

Call now to order or for more information<br>on these and other settuare packages on these and other software packages.

## Giebler Enterprises

26 Crestview Drive Phoenixville, PA 19460<br>(610) 933-0332<br>P Fax: 933-0395 (610) 933-0332<br>Fax: 933-0395

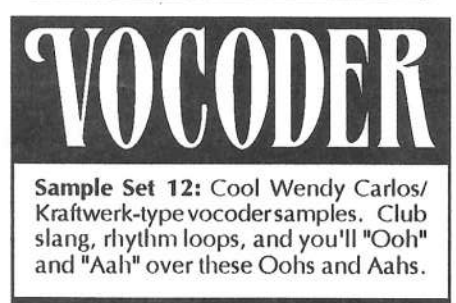

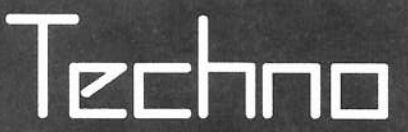

Sample Set 13: Industrial-strength Arp  $Q$  can rapid-<br>ent settings.  $q$  analog distinctively technology

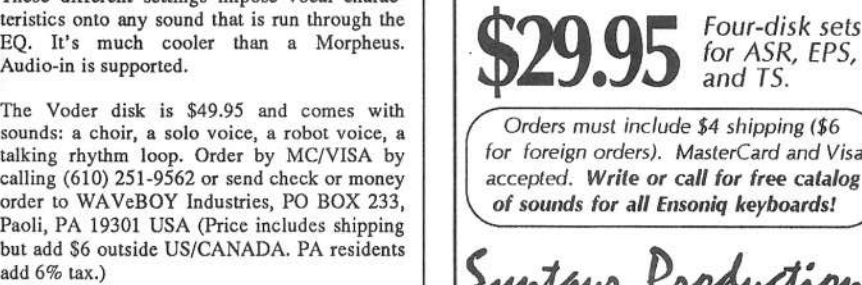

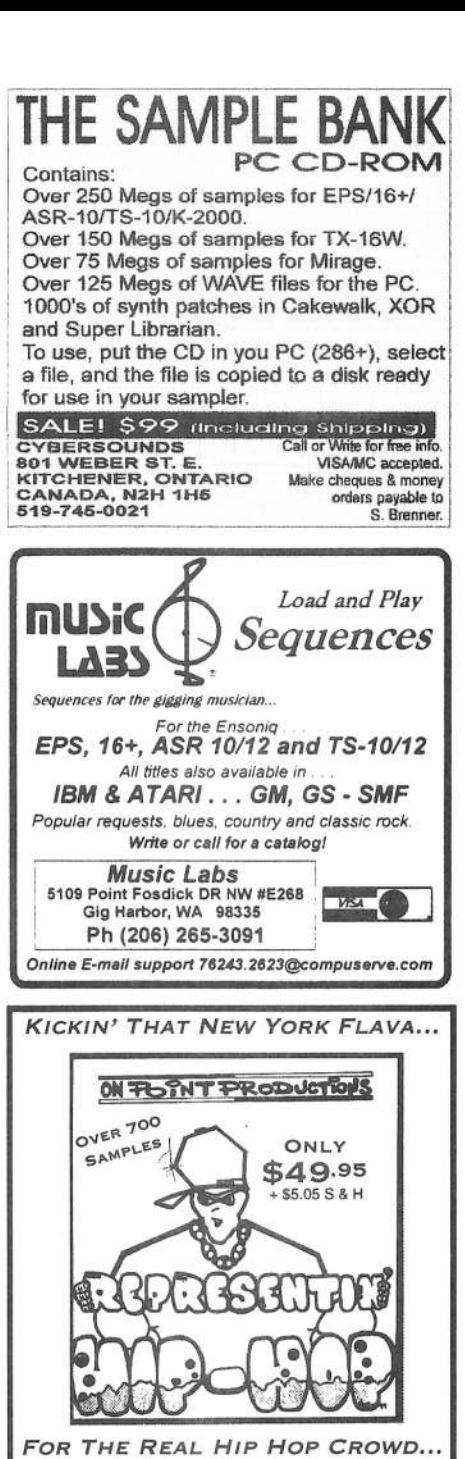

FOR THE REAL HIP HOP CROWD.<br>... if you have anything to do with the production of Hip Hop, than our sampling audio CD is for your' CHECK IT OUT! " 220 DRUM LOOPS (ALL BPM'S LISTED) UWER 250 SINGLE HIT DRUM SAMPLES - MANY TR-808 ARTICULATIONS

I DJ Moves I

• Freaky Bits (Odd Sounds) Available On Cassette (Maxell X<mark>LII</mark>)

 ${A}$  (Price includes shipping  ${S}$   $[$ \$24.95 + S & H  $1.800.331.8841$ <br>Visa/MC, COD, MO, Check Syntaur Productions VISAMC, COD, MO, Check T JEFF. STA., NY 11776 ON POINT PRODUCTIONS 61 SUPERIOR ST.

5402 W. 43rd St., Houston, TX 77092

## **TRANSONIQ HACKER** 1402 SW UPLAND DR., PORTLAND, OR 97221

#### ADDRESS CORRECTION REQUESTED

Postmaster: Please return Form 3547 as soon as possible so we can change our records. This is a monthly publication.

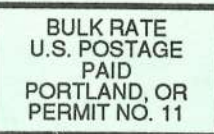

**SUBSCRIPTION MATERIAL DATED MATERIAL - TIME VALUE** 

Publisher: Eric Geislinger Editrix: Jane Talisman

Our (somewhat regular) illustrious bevy of writers includes: Craig Anderton, Robby<br>Berman, Paul Bissell, Steve Byhurst, Barry Carson, Mark Clifton, Anthony Ferrara,<br>Pat Finnigan, Charles R. Fischer, Jeffrey Fisher, Gary Gi

Copyright 1995, Transoniq Hacker, 1402 SW Upland Drive, Portland, OR 97221. Phone: (503) 227-6848 (8 am to 9 pm Pacific West Coast Time).

Advertising rates: Please send for rate card. Rates for authors: Please send for writer-info card.

Subscriptions: 12 monthly issues. US: \$23/year, All others: \$32/year. Payable in US funds.

Transoniq Hacker is the independent user's news magazine for Ensoniq<br>products. Transoniq Hacker is not affiliated in any way with Ensoniq Corp.<br>Ensoniq and the names of their various products are registered trademarks of<br>t necessarily reflect those of the publisher or Ensoniq Corp. Printed in the **United States** 

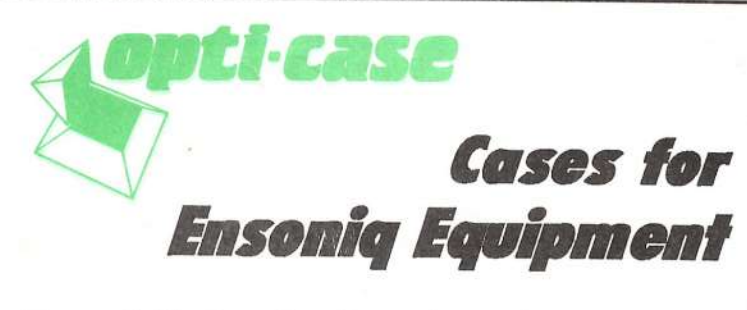

Now available direct from factory (except in current dealer areas) our full line of ATA cases Category I and II

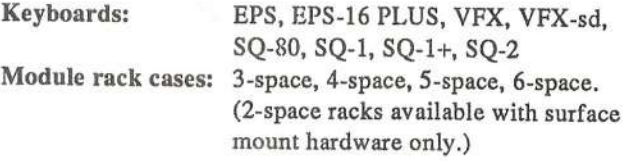

Mention the (TH) code number 839 when inquiring to receive our special factory direct pricing.

## **CALL US AT 1-800-637-6635**

8:00 am to 4:30 pm CT, Mon. - Fri. We accept: COD, Visa, Mastercard, American Express. **Dealer Inquiries Welcome!** 

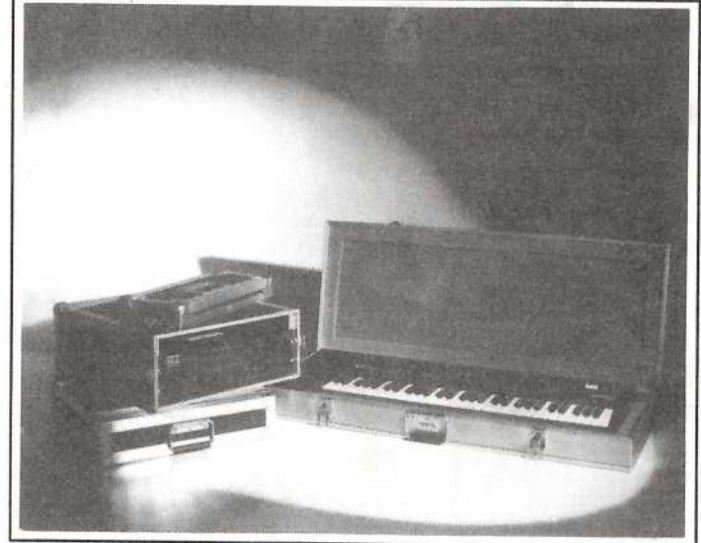

Shown: 4-space rack with EPS-16 PLUS module, 2-space rack, Eagle-I VFX-sd case

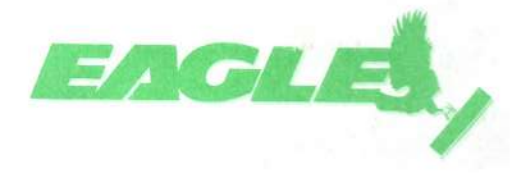

OPTI-CASE · RT. 6, BOX 235 · HENDERSON, TX 75652 · FAX: 903-657-6030